**BECKHOFF** New Automation Technology

# Dokumentation | DE AX2000-B110

EtherCAT-Interface für AX2000

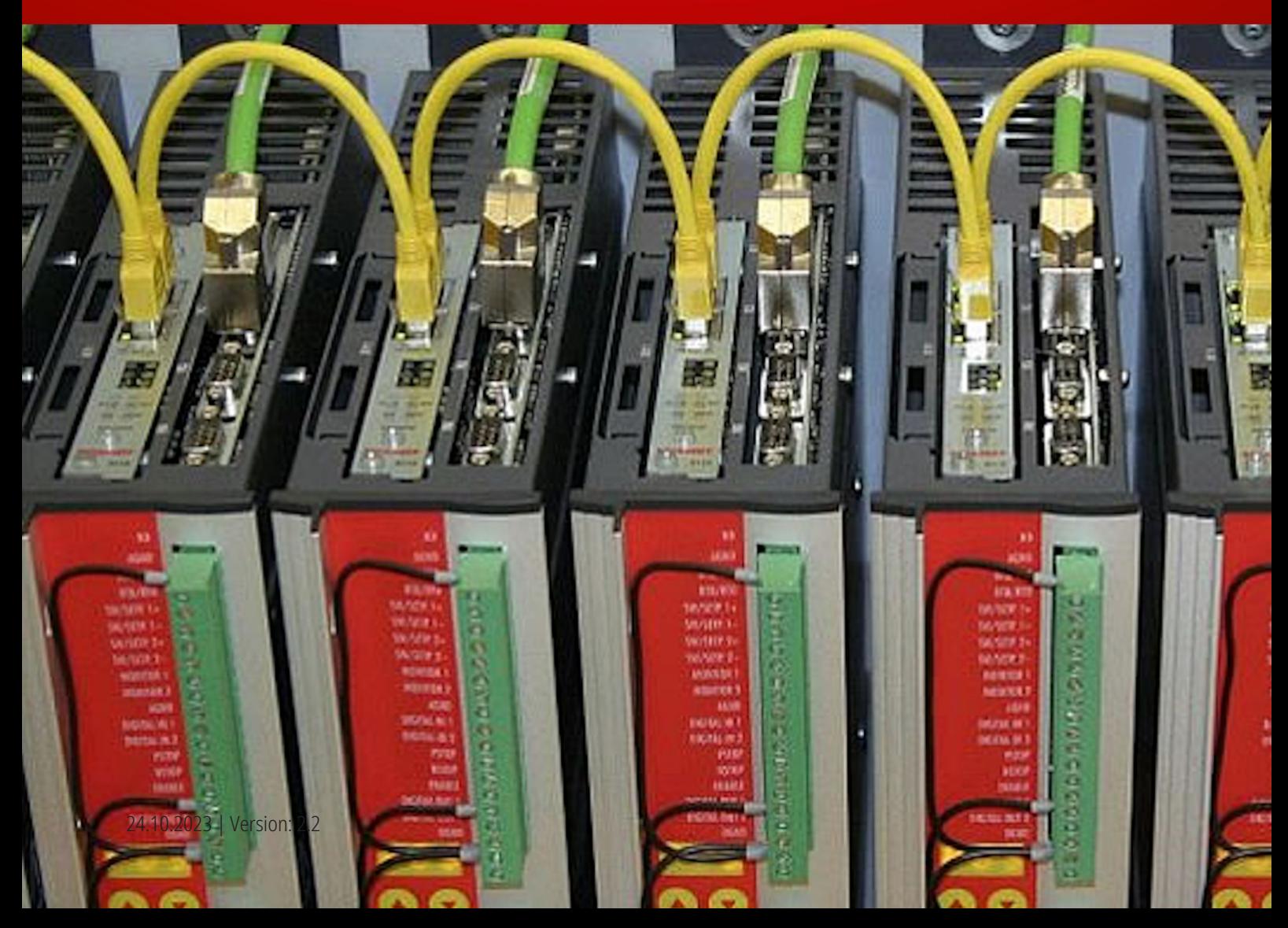

# Inhaltsverzeichnis

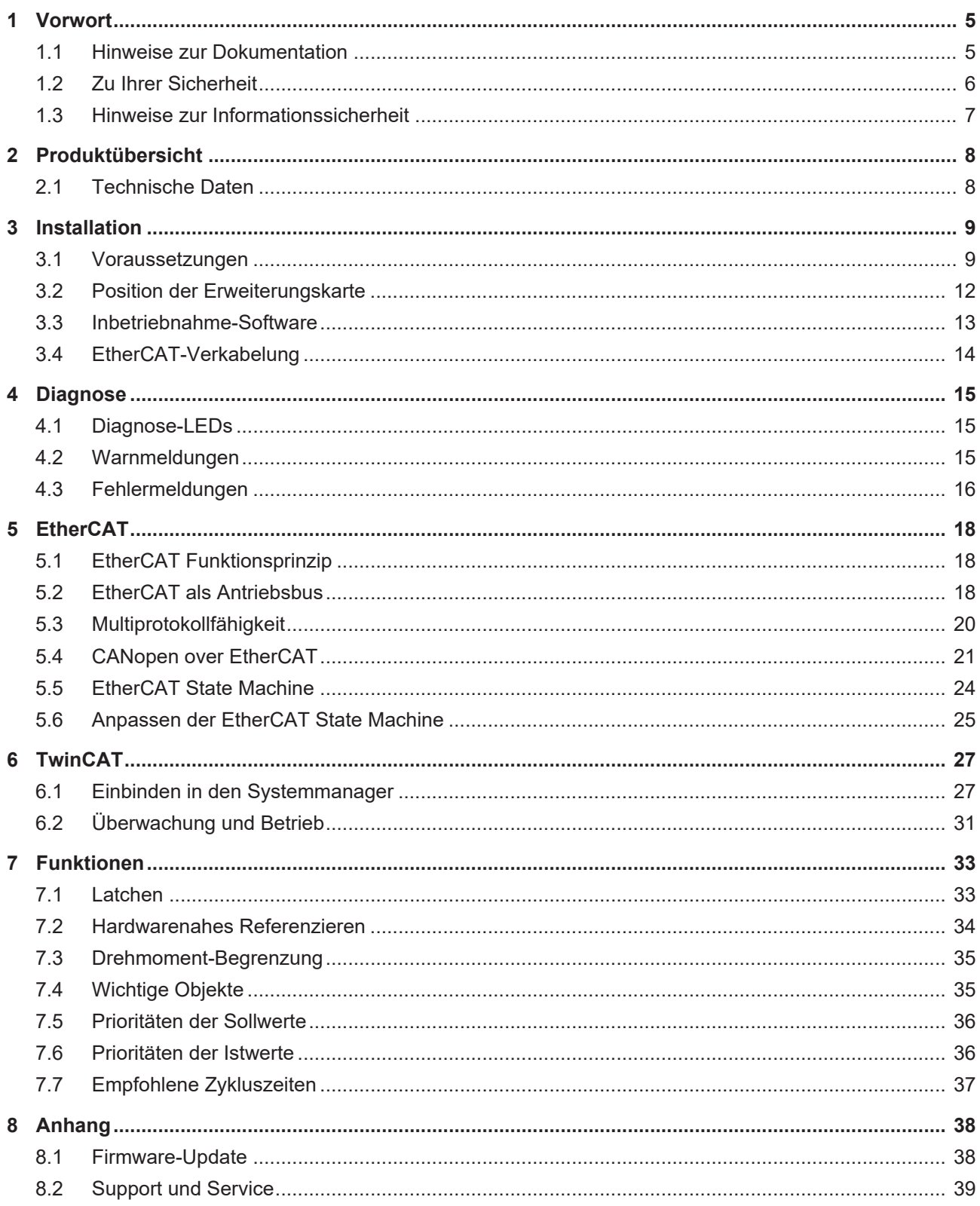

# **BECKHOFF**

# <span id="page-4-0"></span>**1 Vorwort**

### <span id="page-4-1"></span>**1.1 Hinweise zur Dokumentation**

Diese Beschreibung wendet sich ausschließlich an ausgebildetes Fachpersonal der Steuerungs- und Automatisierungstechnik, das mit den geltenden nationalen Normen vertraut ist.

Zur Installation und Inbetriebnahme der Komponenten ist die Beachtung der Dokumentation und der nachfolgenden Hinweise und Erklärungen unbedingt notwendig.

Das Fachpersonal ist verpflichtet, stets die aktuell gültige Dokumentation zu verwenden.

Das Fachpersonal hat sicherzustellen, dass die Anwendung bzw. der Einsatz der beschriebenen Produkte alle Sicherheitsanforderungen, einschließlich sämtlicher anwendbaren Gesetze, Vorschriften, Bestimmungen und Normen erfüllt.

#### **Disclaimer**

Diese Dokumentation wurde sorgfältig erstellt. Die beschriebenen Produkte werden jedoch ständig weiterentwickelt.

Wir behalten uns das Recht vor, die Dokumentation jederzeit und ohne Ankündigung zu überarbeiten und zu ändern.

Aus den Angaben, Abbildungen und Beschreibungen in dieser Dokumentation können keine Ansprüche auf Änderung bereits gelieferter Produkte geltend gemacht werden.

#### **Marken**

Beckhoff®, TwinCAT®, TwinCAT/BSD®, TC/BSD®, EtherCAT®, EtherCAT G®, EtherCAT G10®, EtherCAT P®, Safety over EtherCAT®, TwinSAFE®, XFC®, XTS® und XPlanar® sind eingetragene und lizenzierte Marken der Beckhoff Automation GmbH.

Die Verwendung anderer in dieser Dokumentation enthaltenen Marken oder Kennzeichen durch Dritte kann zu einer Verletzung von Rechten der Inhaber der entsprechenden Bezeichnungen führen.

#### **Patente**

Die EtherCAT-Technologie ist patentrechtlich geschützt, insbesondere durch folgende Anmeldungen und Patente:

EP1590927, EP1789857, EP1456722, EP2137893, DE102015105702

mit den entsprechenden Anmeldungen und Eintragungen in verschiedenen anderen Ländern.

### **EtherCAT**

EtherCAT® ist eine eingetragene Marke und patentierte Technologie lizenziert durch die Beckhoff Automation GmbH, Deutschland

#### **Copyright**

© Beckhoff Automation GmbH & Co. KG, Deutschland.

Weitergabe sowie Vervielfältigung dieses Dokuments, Verwertung und Mitteilung seines Inhalts sind verboten, soweit nicht ausdrücklich gestattet.

Zuwiderhandlungen verpflichten zu Schadenersatz. Alle Rechte für den Fall der Patent-, Gebrauchsmusteroder Geschmacksmustereintragung vorbehalten.

### <span id="page-5-0"></span>**1.2 Zu Ihrer Sicherheit**

#### **Sicherheitsbestimmungen**

Lesen Sie die folgenden Erklärungen zu Ihrer Sicherheit. Beachten und befolgen Sie stets produktspezifische Sicherheitshinweise, die Sie gegebenenfalls an den entsprechenden Stellen in diesem Dokument vorfinden.

#### **Haftungsausschluss**

Die gesamten Komponenten werden je nach Anwendungsbestimmungen in bestimmten Hard- und Software-Konfigurationen ausgeliefert. Änderungen der Hard- oder Software-Konfiguration, die über die dokumentierten Möglichkeiten hinausgehen, sind unzulässig und bewirken den Haftungsausschluss der Beckhoff Automation GmbH & Co. KG.

#### **Qualifikation des Personals**

Diese Beschreibung wendet sich ausschließlich an ausgebildetes Fachpersonal der Steuerungs-, Automatisierungs- und Antriebstechnik, das mit den geltenden Normen vertraut ist.

#### **Signalwörter**

lm Folgenden werden die Signalwörter eingeordnet, die in der Dokumentation verwendet werden. Um Personen- und Sachschäden zu vermeiden, lesen und befolgen Sie die Sicherheits- und Warnhinweise.

#### **Warnungen vor Personenschäden**

#### **GEFAHR**

Es besteht eine Gefährdung mit hohem Risikograd, die den Tod oder eine schwere Verletzung zur Folge hat.

#### **WARNUNG**

Es besteht eine Gefährdung mit mittlerem Risikograd, die den Tod oder eine schwere Verletzung zur Folge haben kann.

#### **VORSICHT**

Es besteht eine Gefährdung mit geringem Risikograd, die eine mittelschwere oder leichte Verletzung zur Folge haben kann.

#### **Warnung vor Umwelt- oder Sachschäden**

*HINWEIS*

Es besteht eine mögliche Schädigung für Umwelt, Geräte oder Daten.

#### **Information zum Umgang mit dem Produkt**

Diese Information beinhaltet z. B.: Handlungsempfehlungen, Hilfestellungen oder weiterführende Informationen zum Produkt.

### <span id="page-6-0"></span>**1.3 Hinweise zur Informationssicherheit**

Die Produkte der Beckhoff Automation GmbH & Co. KG (Beckhoff) sind, sofern sie online zu erreichen sind, mit Security-Funktionen ausgestattet, die den sicheren Betrieb von Anlagen, Systemen, Maschinen und Netzwerken unterstützen. Trotz der Security-Funktionen sind die Erstellung, Implementierung und ständige Aktualisierung eines ganzheitlichen Security-Konzepts für den Betrieb notwendig, um die jeweilige Anlage, das System, die Maschine und die Netzwerke gegen Cyber-Bedrohungen zu schützen. Die von Beckhoff verkauften Produkte bilden dabei nur einen Teil des gesamtheitlichen Security-Konzepts. Der Kunde ist dafür verantwortlich, dass unbefugte Zugriffe durch Dritte auf seine Anlagen, Systeme, Maschinen und Netzwerke verhindert werden. Letztere sollten nur mit dem Unternehmensnetzwerk oder dem Internet verbunden werden, wenn entsprechende Schutzmaßnahmen eingerichtet wurden.

Zusätzlich sollten die Empfehlungen von Beckhoff zu entsprechenden Schutzmaßnahmen beachtet werden. Weiterführende Informationen über Informationssicherheit und Industrial Security finden Sie in unserem <https://www.beckhoff.de/secguide>.

Die Produkte und Lösungen von Beckhoff werden ständig weiterentwickelt. Dies betrifft auch die Security-Funktionen. Aufgrund der stetigen Weiterentwicklung empfiehlt Beckhoff ausdrücklich, die Produkte ständig auf dem aktuellen Stand zu halten und nach Bereitstellung von Updates diese auf die Produkte aufzuspielen. Die Verwendung veralteter oder nicht mehr unterstützter Produktversionen kann das Risiko von Cyber-Bedrohungen erhöhen.

Um stets über Hinweise zur Informationssicherheit zu Produkten von Beckhoff informiert zu sein, abonnieren Sie den RSS Feed unter <https://www.beckhoff.de/secinfo>.

# <span id="page-7-0"></span>**2 Produktübersicht**

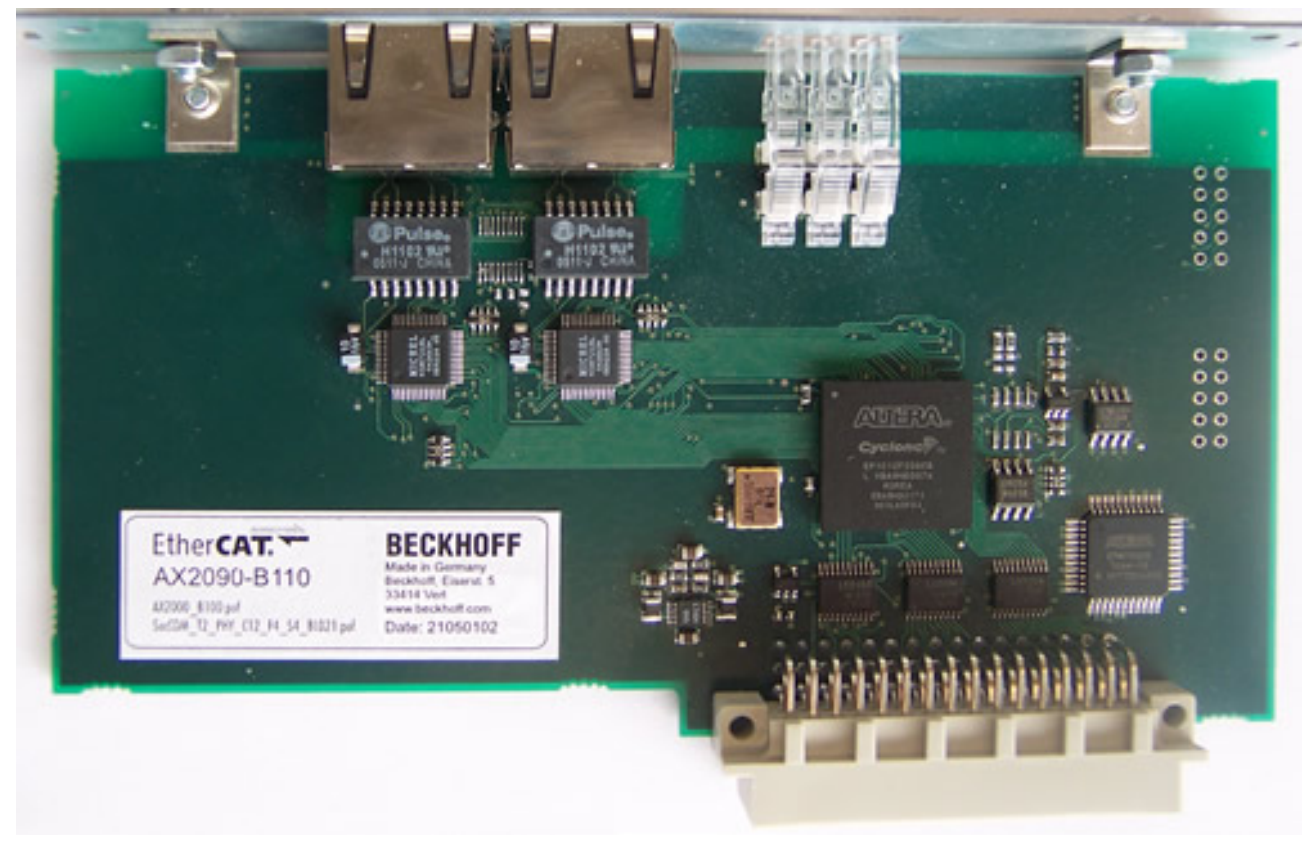

Die EtherCAT-Interface-Karte AX2090-B110 ermöglicht die Integration von Servo-Verstärkern der Baureihe AX2000 in EtherCAT-Netzwerke.

### <span id="page-7-1"></span>**2.1 Technische Daten**

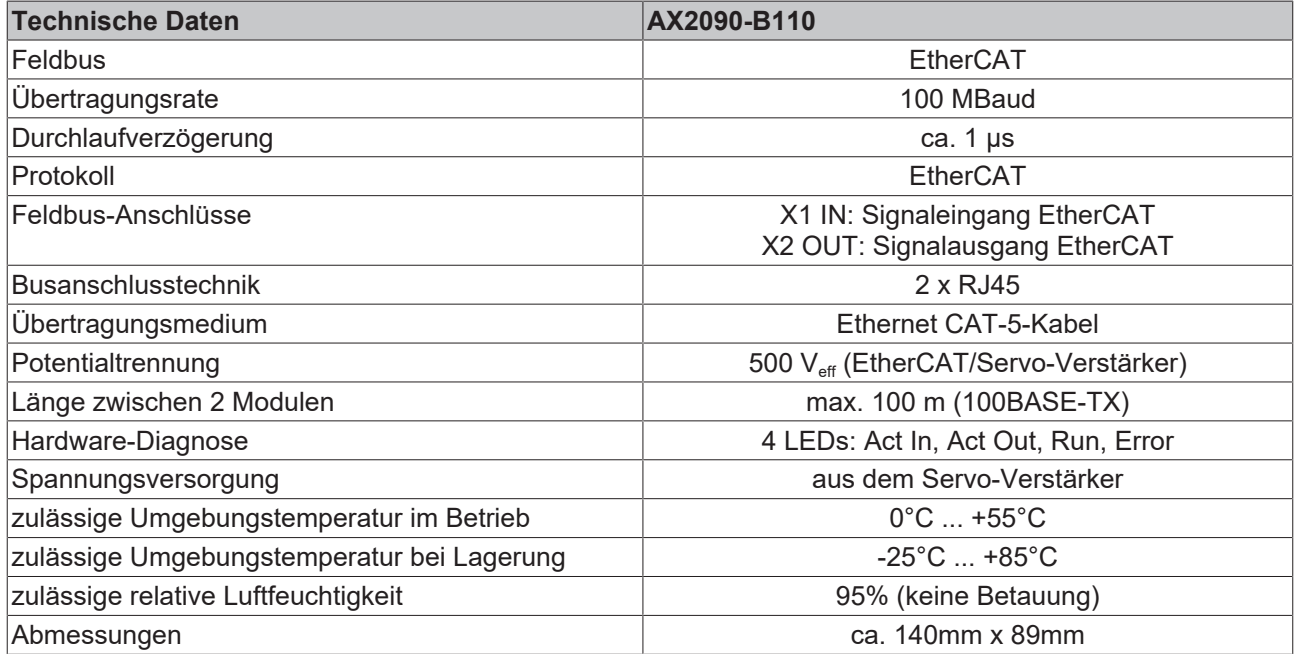

# <span id="page-8-0"></span>**3 Installation**

### <span id="page-8-1"></span>**3.1 Voraussetzungen**

Um einen Servo-Verstärker der Familie AX2000 mit EtherCAT betreiben zu können, müssen folgende Voraussetzungen erfüllt sein.

#### **Hardware**

#### **Servo-Verstärker**

Die Interface-Karte AX2090-B110 lässt sich in Servo-Verstärkern der Serie AX2000 ab der Seriennummer 780 266 0000 einsetzen.

Die Seriennummer können Sie dem Typenschild des Servo-Verstärkers entnehmen. Es ist außerdem mindestens der Hardware-Stand 29.02 erforderlich. Die Ziffern geben das Produktionsdatum an, wobei die ersten beiden Ziffern die Kalenderwoche und die letzten beiden Ziffern das Produktionsjahr angeben.

Der Hardware-Stand ist auf die Schnittstellenplatine gedruckt und kann durch die Lüftungsschlitze der oberen Verstärkerseite gelesen werden.

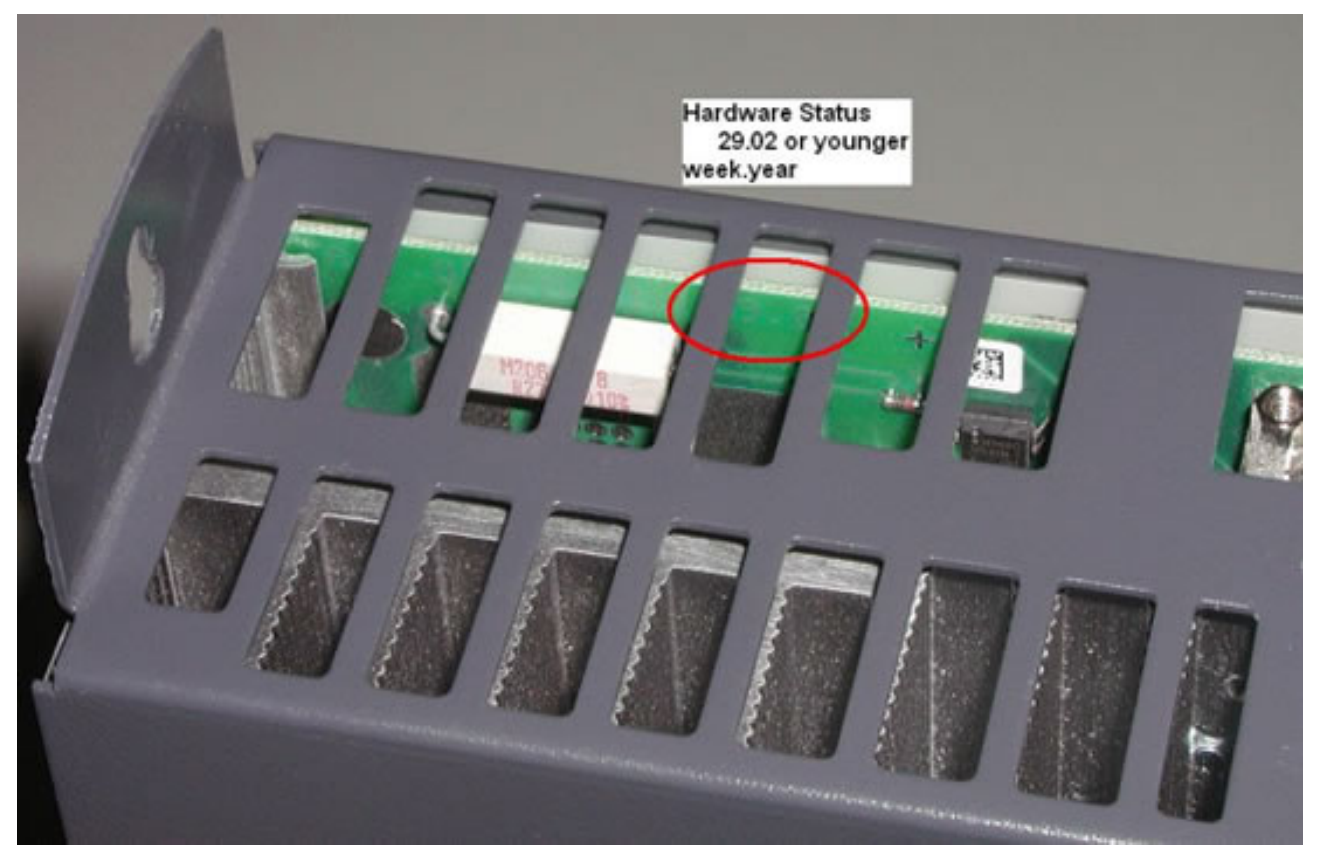

Abb. 1: Im Beispiel: 29.02 bedeutet 29. Kalenderwoche des Jahres 2002.

Hardware-Stand, Firmware-Version und Seriennummer werden auch von der [Inbetriebnahme-Software](#page-12-0) [\[](#page-12-0)[}](#page-12-0) [13\]](#page-12-0) für AX2000 (Drive.exe, "DriveTool") angezeigt.

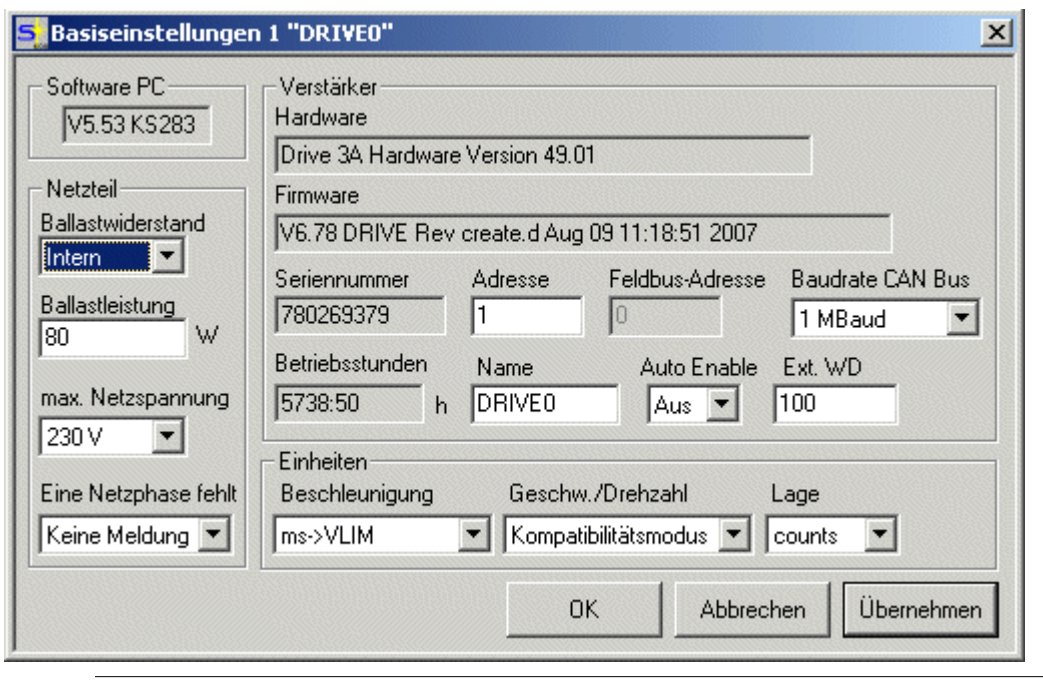

Auf dem Servo-Verstärker sollte die Firmware-Version 6.78 oder höher installiert sein!

#### **EtherCAT Interface-Karte AX2090-B110**

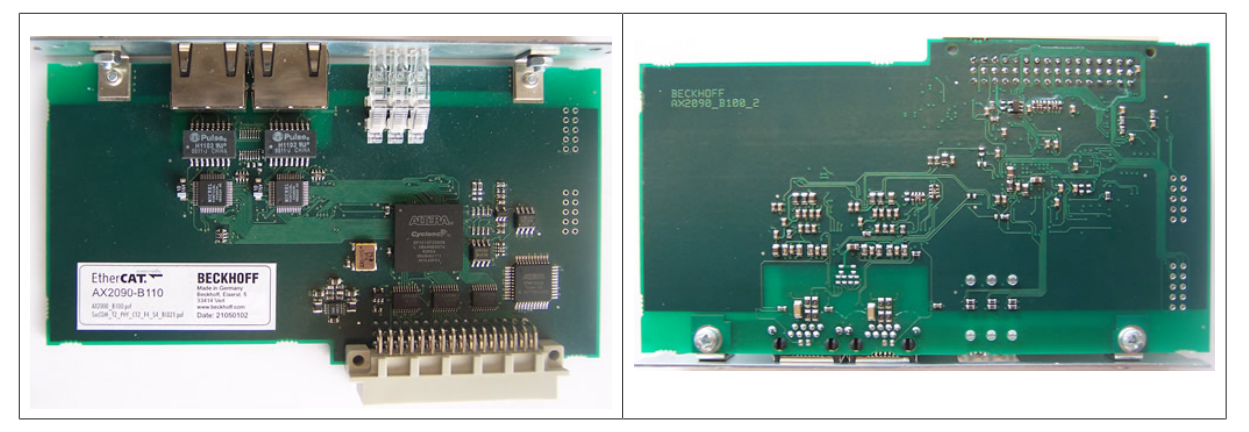

Auf der Interface-Karte AX2090-B110 muss die FPGA-Version Build 22 oder höher verbaut sein. Die FPGA-Version der Interface-Karte wird vom TwinCAT System-Manager angezeigt:

# **BECKHOFF**

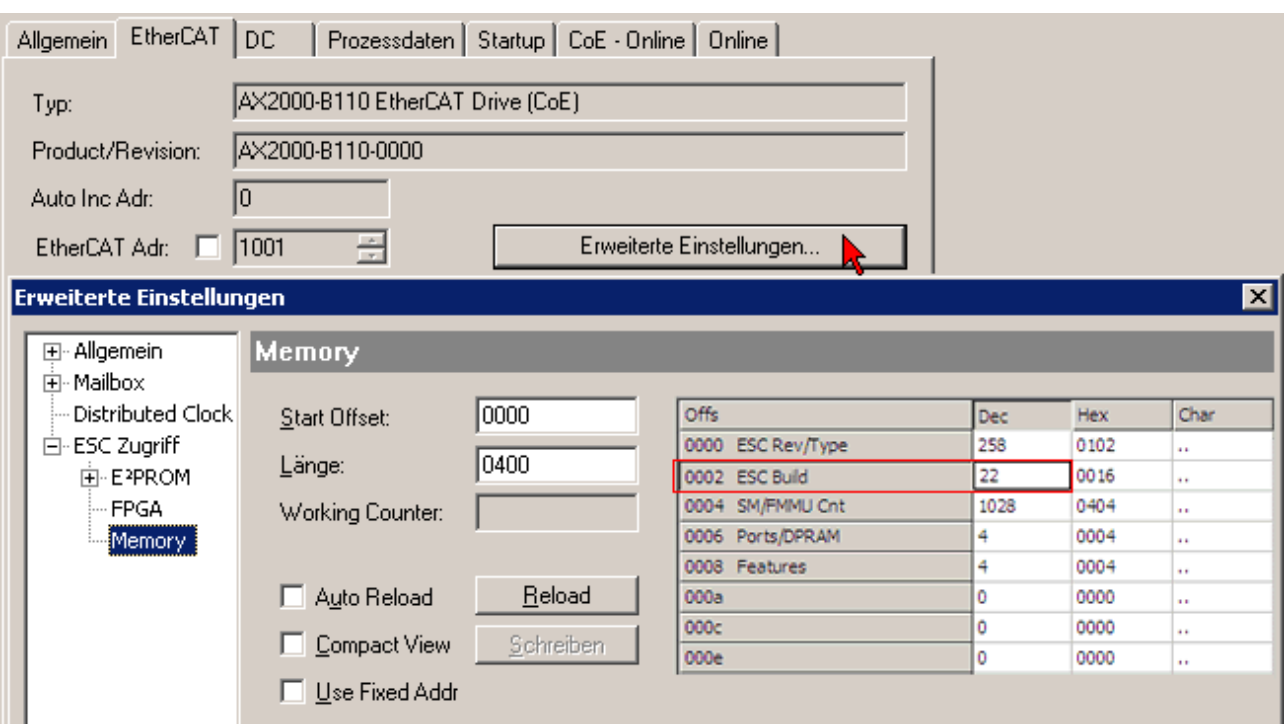

#### **TwinCAT**

- Sie benötigen TwinCAT 2.10 (ab Build 1313) um mit der Interface-Karte AX2090-B110 kommunizieren zu können.
- Die aktuelle Version finden Sie auf unserer Web-Seite [www.beckhoff.com](https://www.beckhoff.com) im Bereich "Download- >Software->TwinCAT".

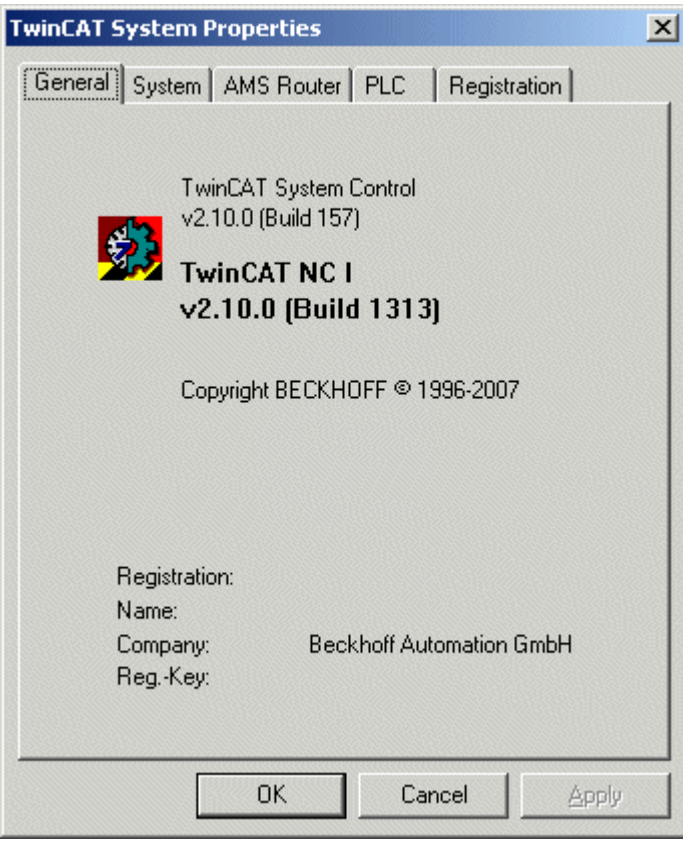

#### **Netzwerkkarte**

Der TwinCAT EtherCAT-Treiber benötigt in Ihrem PC eine Ethernet-Karte mit Intel-Chipsatz.

### <span id="page-11-0"></span>**3.2 Position der Erweiterungskarte**

EtherCAT-Erweiterungskarte AX2090-B110

Die Erweiterungskarte AX2090-B110 ist bei Auslieferung des AX2000 im Erweiterungsschacht des Servo-Verstärkers eingeschoben und verschraubt.

#### **Position der Stecker**

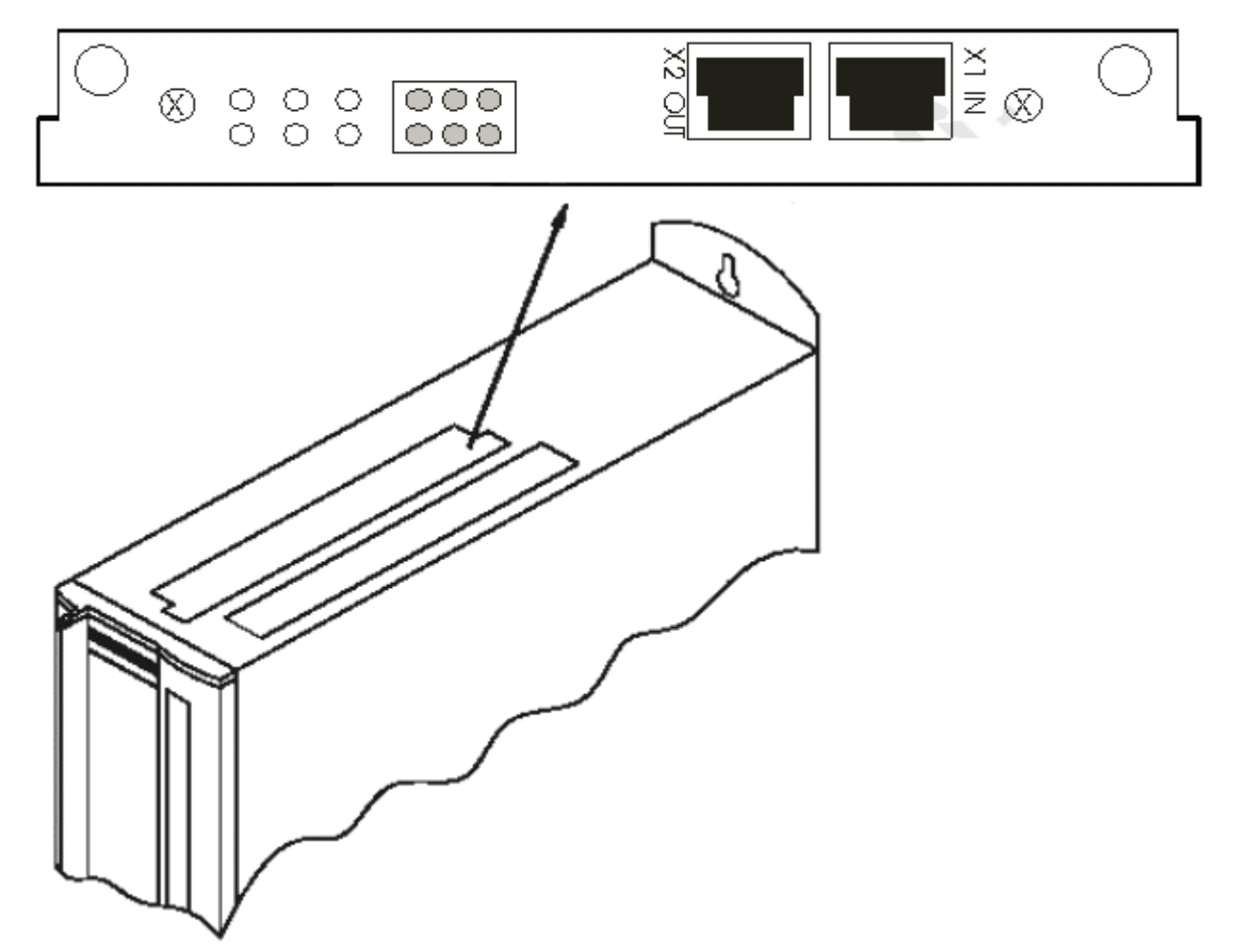

Die Klemmstellen AGND und DGND des Steckers X3 müssen gebrückt werden!

#### *HINWEIS*

Bitte achten Sie darauf, dass der Stecker des EtherCAT-Kabels vom PC in die Buchse X1 "IN" gesteckt wird und das Signal von der Buchse X2 "OUT" zur Buchse X1 "IN" der nächsten AX2000 geleitet werden muss und so weiter bis zur letzten AX2000. Bei Verwechslung der Buchsen kann es zu nicht definierbaren Zuständen und Fehlern kommen.

#### **Montage**

Falls die EtherCAT-Interface-Karte AX2090-B110 noch nicht in Ihrem Servo-Verstärker steckt, bauen Sie diese folgendermaßen ein:

- Hebeln Sie die Abdeckung des Optionsschachtes mit einem geeigneten Schraubendreher heraus. Achten Sie darauf, dass keine Kleinteile (Schrauben o.ä.) in den geöffneten Optionsschacht fallen!
- Schieben Sie die Erweiterungskarte vorsichtig und ohne sie zu verkanten in die vorgesehenen Führungsschienen.
- Drücken Sie die Erweiterungskarte fest in den Schacht, bis die Frontabdeckung auf den Befestigungslaschen aufliegt.
	- So ist ein sicherer Kontakt der Steckverbinder gewährleistet.
- Drehen Sie die Schrauben der Frontabdeckung in die Gewinde der Befestigungslaschen.

### <span id="page-12-0"></span>**3.3 Inbetriebnahme-Software**

In der Inbetriebnahme-Software für den AX2000 (Drive.exe, "DriveTool ") ist in der Dokumentation *Inbetriebnahme-Software für Servo-Verstärker AX2x00* beschrieben, die Sie auf unserer Homepage ([www.beckhoff.com](https://www.beckhoff.com)) unter *Motion* finden.

#### **Default-Datensatz**

In der Inbetriebnahme-Software für den AX2000 (Drive.exe, "DriveTool ") sind keine speziellen Einstellungen für die Nutzung der EtherCAT-Interface-Karte AX2090-B110 erforderlich, wenn Ihr AX2000 bereits mit Firmware-Version 6.48 (oder höher) ausgeliefert wurde.

#### **Default-Datensatz für ältere Firmware-Versionen**

Falls Sie Ihre AX2000 mit einer älteren Firmware betreiben, müssen Sie für den Betrieb der EtherCAT-Interface-Karte AX2090-B110

- zuerst die Firmware des AX2000 aktualisieren
- die folgenden Parameter des Default-Datensatzes manuell anpassen

Die folgenden Parametereinstellungen sind Grundvoraussetzung für die einwandfreie Funktion des AX2000 mit EtherCAT. Nur in Ausnahmefällen sollte davon abgewichen werden. Bei Auslieferung eines AX2000 mit Firmware 6.48 oder höher sollten diese Parameter bereits geladen sein,

bitte zur Sicherheit überprüfen!

#### *HINWEIS*

Wenn das Bus-System auf EtherCAT umgestellt wird oder bei älteren Geräten, die auf EtherCAT umgerüstet werden, müssen Sie diese Parameter manuell anpassen.

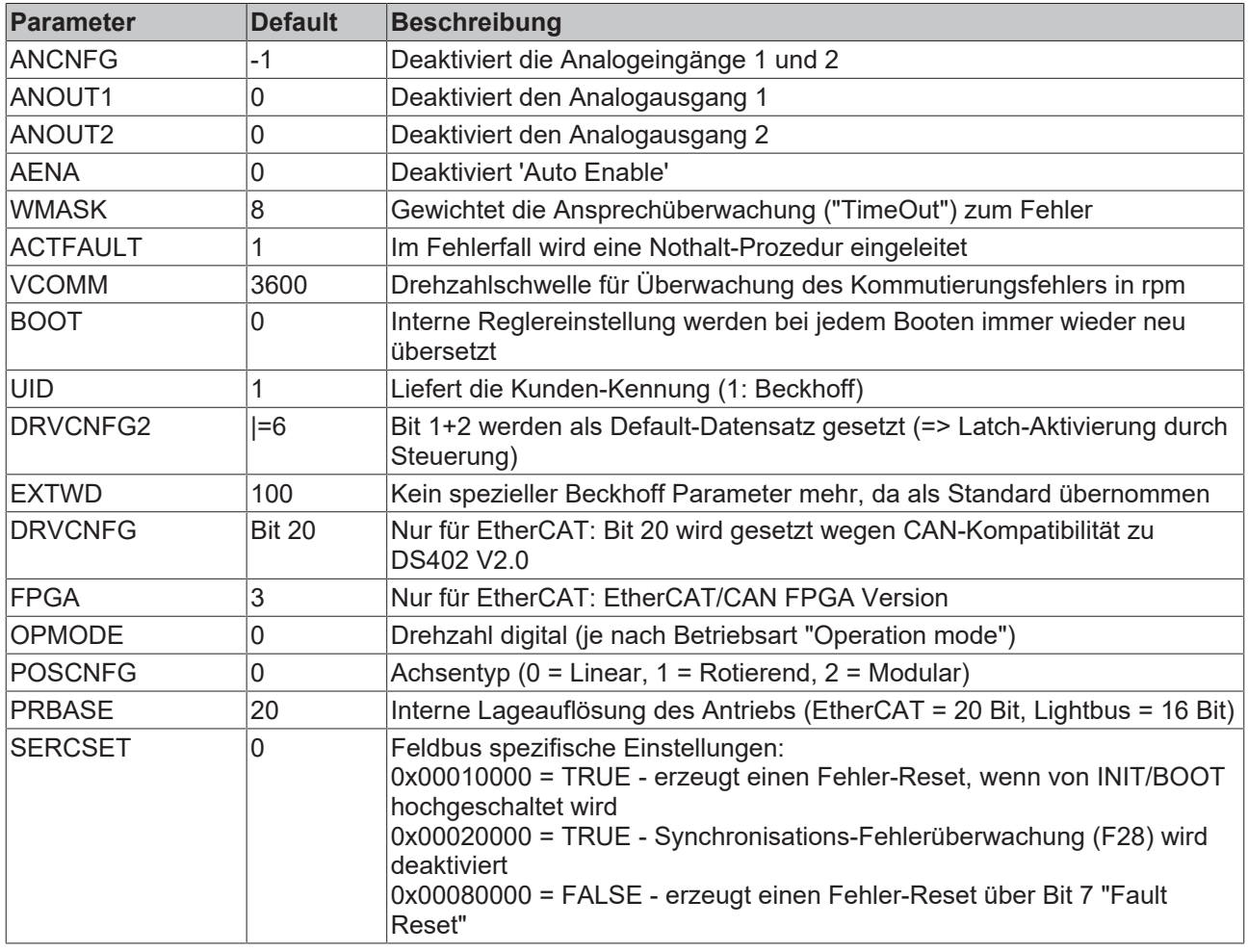

Die Wahl der Betriebsart (Position, Drehzahl) wird in Abhängigkeit von der Wahl des Prozessabbildes automatisch vom TwinCAT System-Manager durchgeführt.

### <span id="page-13-0"></span>**3.4 EtherCAT-Verkabelung**

Die zulässige Leitungslänge zwischen zwei EtherCAT-Geräten darf maximal 100 Meter betragen.

#### **Kabel und Steckverbinder**

Verwenden Sie zur Verbindung von EtherCAT-Geräten nur Ethernet-Kabel, die mindestens der Kategorie 5 (CAt5) nach EN 50173 bzw. ISO/IEC 11801 entsprechen. EtherCAT nutzt 4 Adern des Kabels für die Signalübertragung.

EtherCAT verwendet RJ45-Steckverbinder. Die Kontaktbelegung ist zum Ethernet-Standard (ISO/ IEC 8802-3) kompatibel.

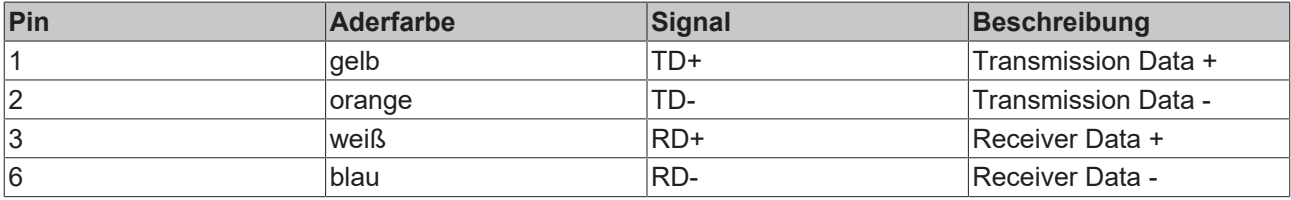

Aufgrund der automatischen Kabelerkennung (Auto-Crossing) können Sie zwischen EtherCAT-Geräten von Beckhoff sowohl symmetrisch (1:1) belegte, wie auch Cross-Over-Kabel verwenden.

Die folgenden Beckhoff-Kabel und Steckverbinder sind für den Einsatz an EtherCAT-Systemen geeignet:

- ZB9010 (Industrial-Ethernet/EtherCAT-Kabel, feste Verlegung CAT 5e, 4-adrig)
- ZB9020 (Industrial-Ethernet/EtherCAT-Kabel schleppkettentauglich CAT 5e, 4-adrig)
- ZS1090-0003 (RJ45-Stecker, 4-polig, IP 20, feldkonfektionierbar)
- ZS1090-0005 (RJ45 Stecker, 8-polig (GigaBit geeignet), IP 20, feldkonfektionierbar)
- ZK1090-9191-0001 (0.17m EtherCAT Patch-Kabel)
- ZK1090-9191-0005 (0.5m EtherCAT Patch-Kabel)
- ZK1090-9191-0010 (1.0m EtherCAT Patch-Kabel)
- ZK1090-9191-0020 (2.0m EtherCAT Patch-Kabel)
- ZK1090-9191-0030 (3.0m EtherCAT Patch-Kabel)
- ZK1090-9191-0050 (5.0m EtherCAT Patch-Kabel)

#### **E-Bus-Versorgung**

*HINWEIS*

#### **Fehlfunktion möglich!**

Die E-Bus-Versorgung aller EtherCAT-Klemmen eines Klemmenblocks muss aus demselben Massepotential erfolgen!

# <span id="page-14-0"></span>**4 Diagnose**

### <span id="page-14-1"></span>**4.1 Diagnose-LEDs**

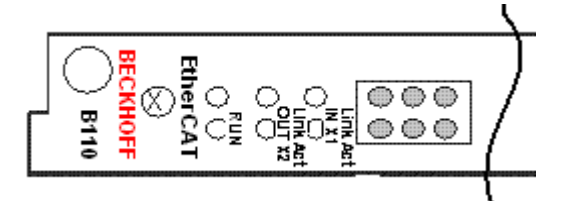

#### **Leuchtdioden**

- Link / Act IN X1: Zeigt Aktivität (Ethernet-Frame) am eingehenden Port an.
- Link / Act OUT X2: Zeigt Aktivität (Ethernet-Frame) am ausgehenden Port an.
- Run: siehe Tabelle

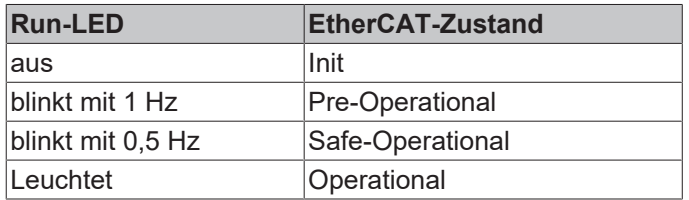

### <span id="page-14-2"></span>**4.2 Warnmeldungen**

Auftretende Störungen, die nicht zum Abschalten der Verstärker-Endstufe führen (BTB-Kontakt bleibt geschlossen), werden im LED-Display an der Frontplatte über eine Warnungsnummer kodiert angezeigt.

#### **Voraussetzungen**

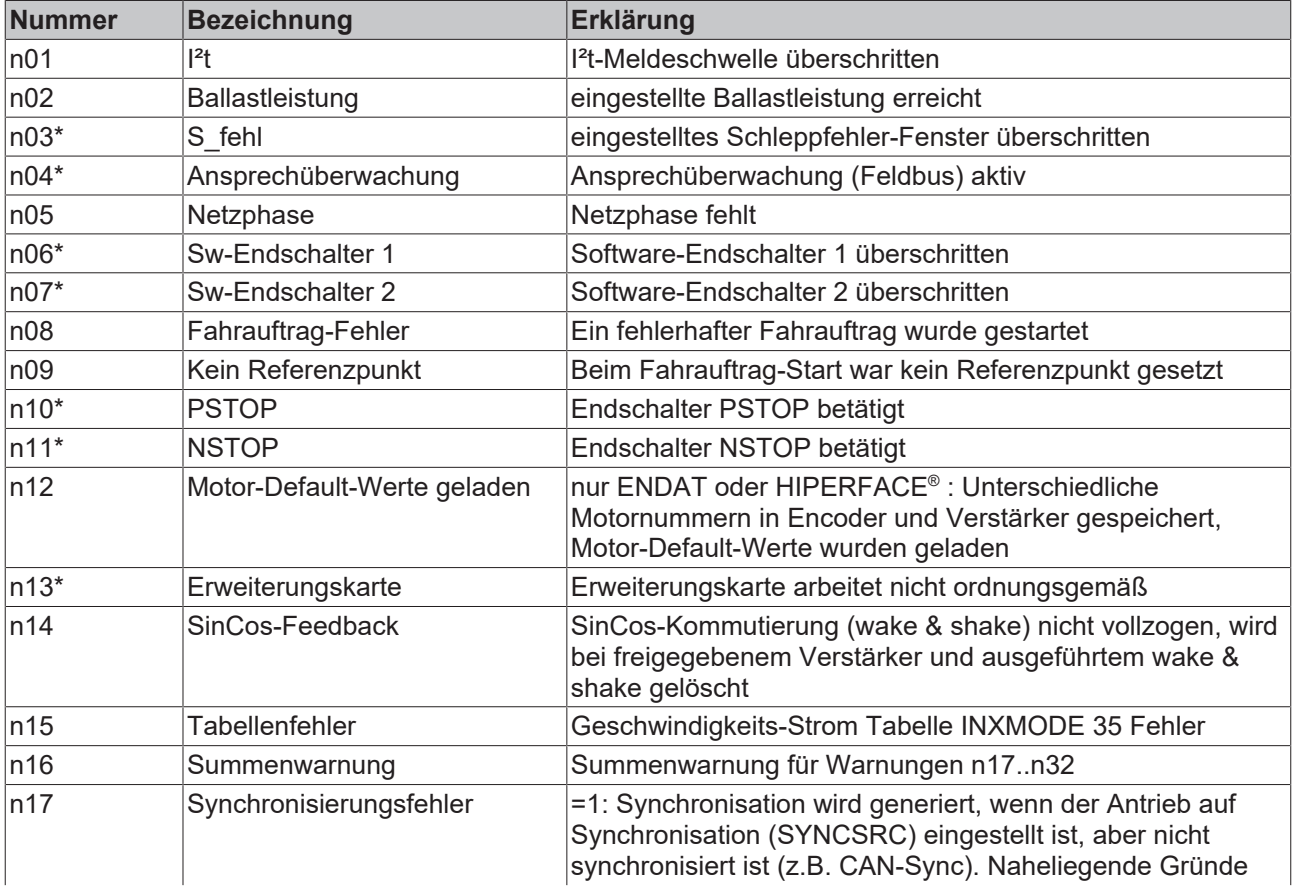

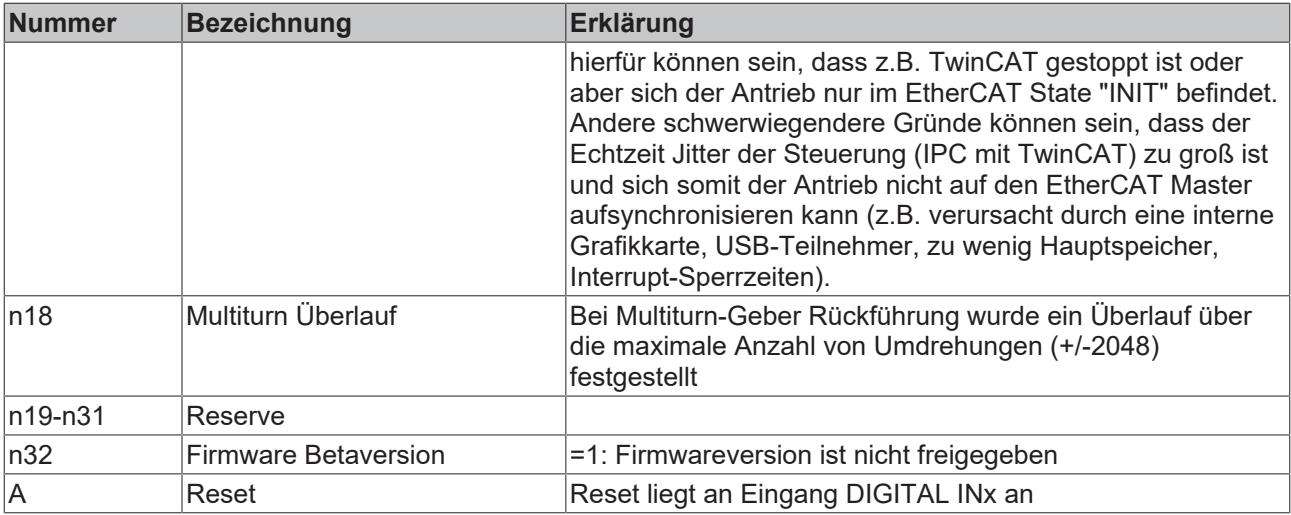

<span id="page-15-0"></span>\*) Diese Warnmeldungen führen zu einem geführten Stillsetzen des Antriebs (Bremsung mit Notrampe)

### **4.3 Fehlermeldungen**

Auftretende Fehler werden vom LED-Display auf der Frontplatte des Servo-Verstärkers als Fehlernummer angezeigt.

Alle Fehlermeldungen führen zum Öffnen des BTB-Kontakts und zum Abschalten der Verstärker-Endstufe. Der Motor wird drehmomentfrei und die Motorhaltebremse wird aktiviert.

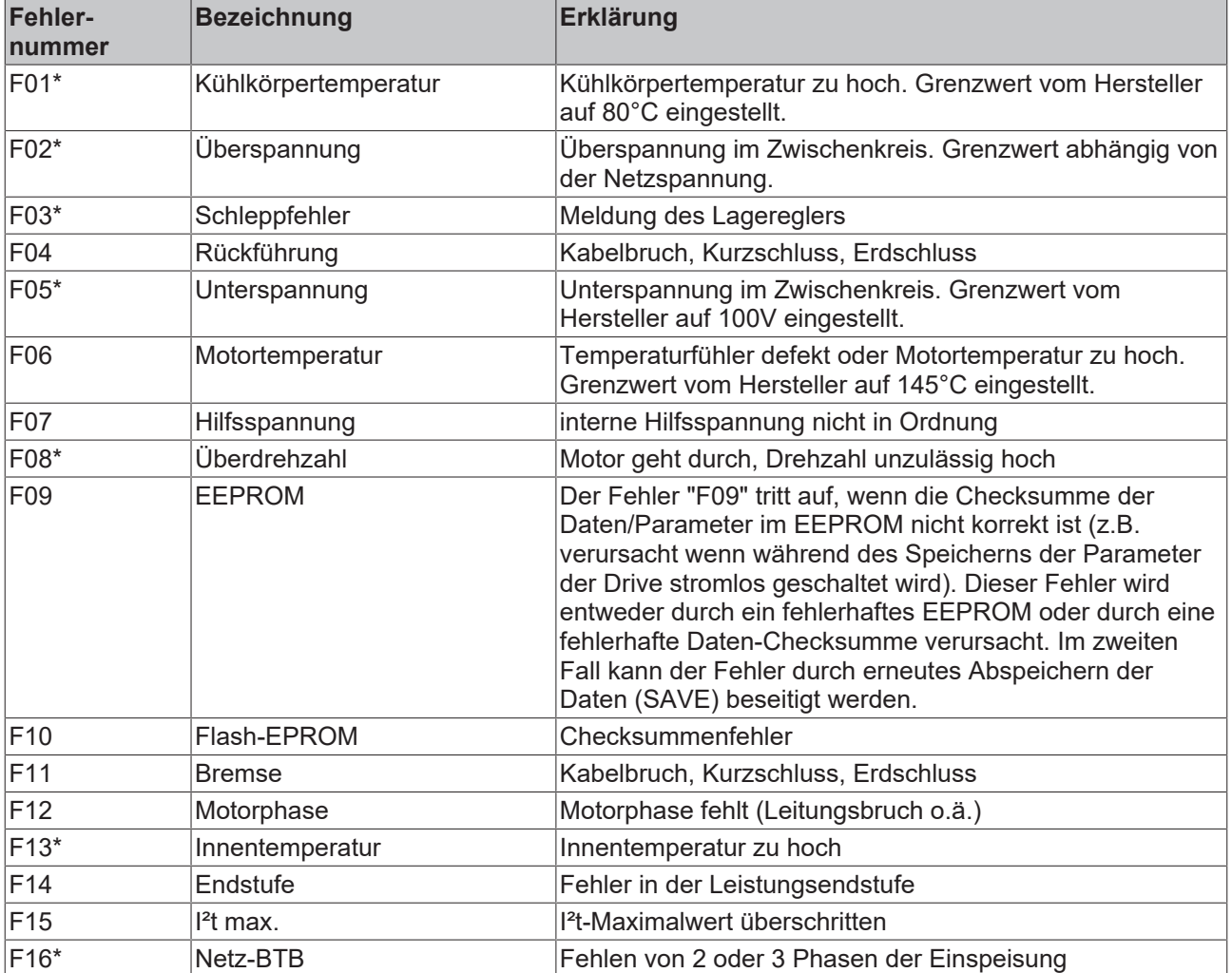

# **BECKHOFF**

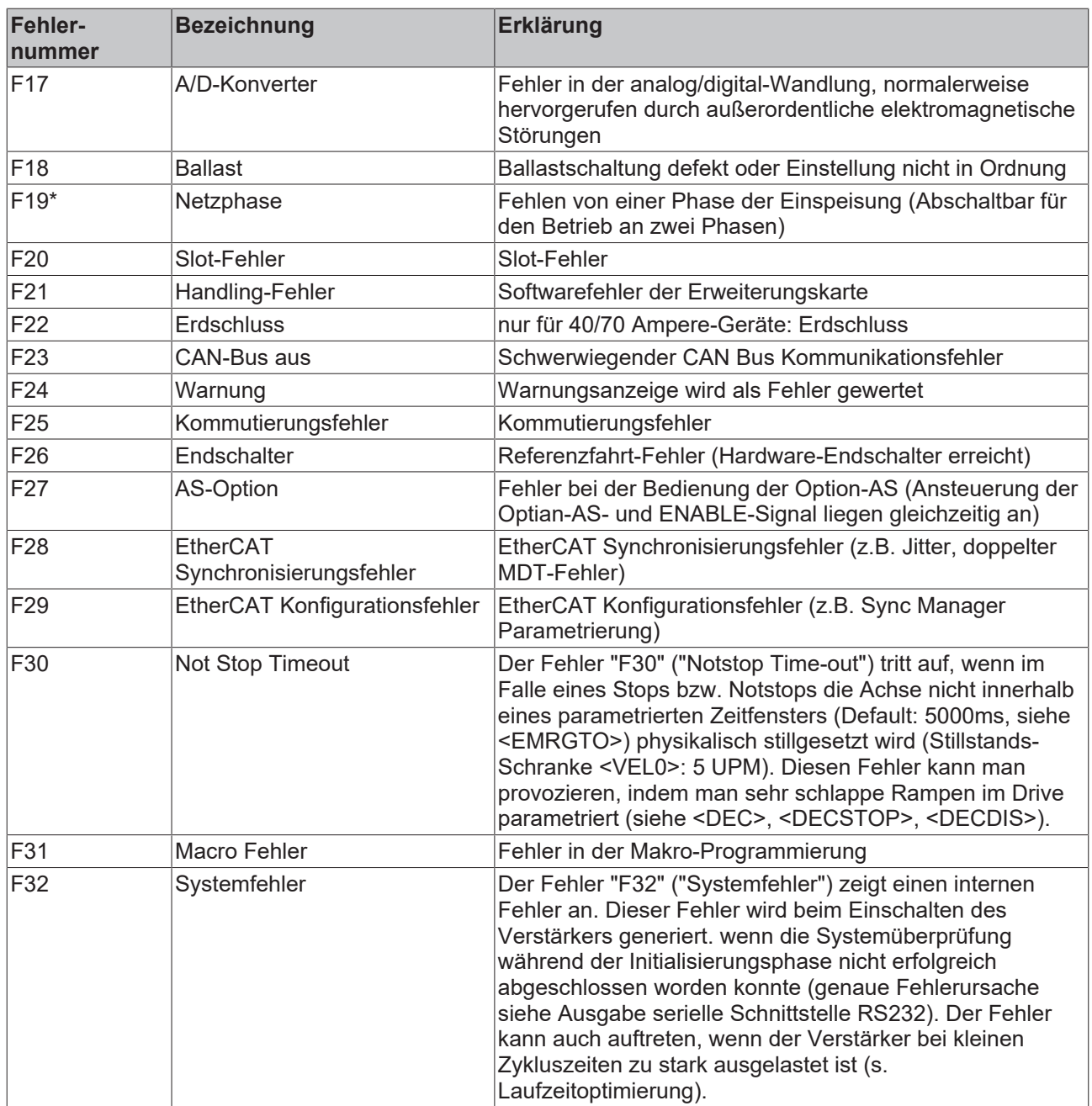

\*) Diese Fehlermeldungen können ohne Reset mit dem ASCII-Commando CLRFAULT zurückgesetzt werden.

 Wenn nur einer dieser Fehler anliegt und der Reset-Button oder die I/O-Funktion Reset verwendet wird, wird ebenfalls nur das Kommando CLRFAULT ausgeführt.

# <span id="page-17-0"></span>**5 EtherCAT**

### <span id="page-17-1"></span>**5.1 EtherCAT Funktionsprinzip**

Dieses Zusatz-Handbuch beschreibt den erweiterten Funktionsumfang des AX2000 mit EtherCAT Interface AX2090-B110. Die Grundfunktionalitäten sowie allgemeine Hinweise zu Installation und Inbetriebnahme sind im AX2000 Handbuch beschrieben.

Mit der EtherCAT Technologie werden diese prinzipiellen Begrenzungen anderer Ethernet Lösungen überwunden: Das Ethernet Paket wird nicht mehr in jeder Anschaltung zunächst empfangen, dann interpretiert und die Prozessdaten weiterkopiert. Die EtherCAT Slave-Geräte entnehmen die für sie bestimmten Daten, während das Telegramm das Gerät durchläuft. Ebenso werden Eingangsdaten im Durchlauf in das Telegramm eingefügt (siehe Bild). Die Telegramme werden dabei nur wenige Nanosekunden verzögert. Da ein Ethernet Frame sowohl in Sende- als auch in Empfangsrichtung die Daten vieler Teilnehmer erreicht, steigt die Nutzdatenrate auf über 90% an. Dabei werden die Voll-Duplex Eigenschaften von 100BaseTx vollständig ausgenutzt, so dass effektive Datenraten von > 100 Mbit/s (>90% von 2 x 100 Mbit/s) erreichbar sind.

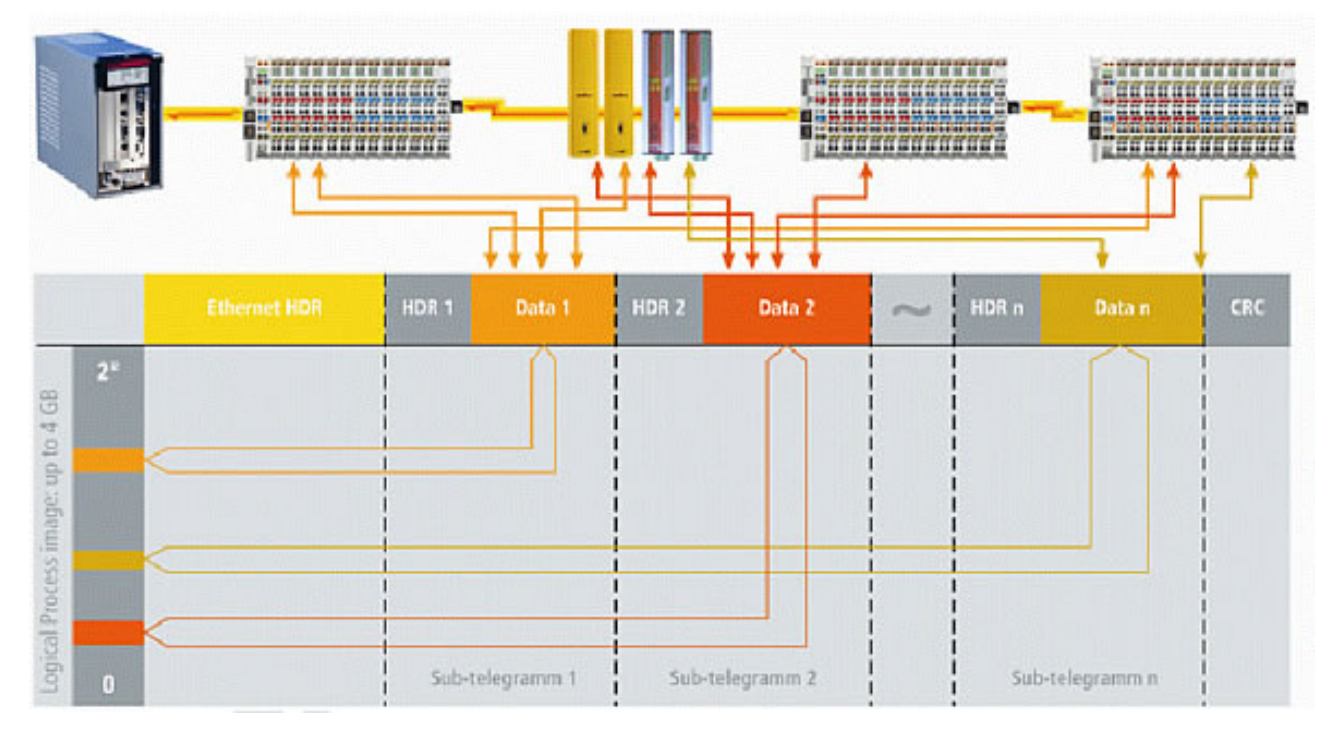

<span id="page-17-2"></span>Abb. 2: Prozessdaten werden in Telegramm eingefügt

### **5.2 EtherCAT als Antriebsbus**

Bei der Entwicklung von EtherCAT stand von Anfang an die kombinierte Einsatzfähigkeit für Antriebstechnik und schnelle I/O-Signale im Vordergrund. Kurze Zykluszeiten und hohe Synchronität, wie sie für über den Bus geschlossene Regelkreise benötigt werden, lassen sich in bisherigen Systemen nur mit speziellen "Antriebsbussen", wie z.B. CANopen, realisieren.

#### **Spezielle Anforderungen aus der Antriebstechnik**

- Zykluszeit
- Synchronität
- Gleichzeitigkeit

Typische Werte für benötigte Zykluszeiten liegen zwischen 1 und 4 ms bei zyklischer Lagevorgabe mit Lageregelung im Antrieb. Als ausreichende Anforderung an die Synchronität wird in der Antriebstechnik häufig eine Mikrosekunde angegeben Während die Synchronität den zeitlichen Jitter der Abarbeitung der Funktionen in den beteiligten Teilnehmern (Antriebe und Steuerung) angibt, definiert die Gleichzeitigkeit das

Maß des zeitlichen Versatzes dieser Funktionen. Die Synchronität ist für den einzelnen Teilnehmer wichtig, damit eigene, unterlagerte Regel- kreise sich auf das zyklische Signal entsprechend genau synchronisieren können. Die Gleichzeitigkeit erlaubt zudem, verteilte Teilnehmer an einer gemeinsamen Aufgabe, mit der absolut selben Zeitbasis, arbeiten zu lassen.

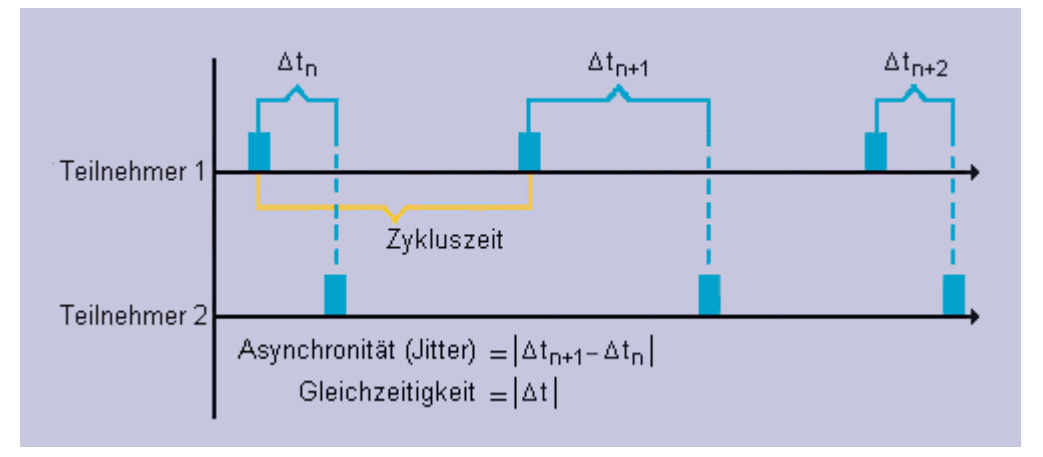

Abb. 3: Zykluszeit, Synchronität und Gleichzeitigkeit

#### **Verteilte Uhren - Eigenschaften des EtherCAT-Slave-Controllers**

EtherCAT nutzt zur Synchronisationsregelung einen Ansatz, der auf so genannten "verteilten Uhren" basiert: Alle Teilnehmer besitzen eine eigenständige Uhr, auf Basis derer die lokalen Zyklen und Ereignisse ablaufen. Entscheidend dabei ist, dass alle Uhren gleich schnell laufen und die gleiche Basiszeit besitzen. Eine im EtherCAT-Slave-Controller (ESC) integrierte Regelung stellt sicher, dass alle Uhren sich an einer Referenz-Uhr orientieren und unabhängig von Temperatur und Herstell-Toleranzen synchron laufen.

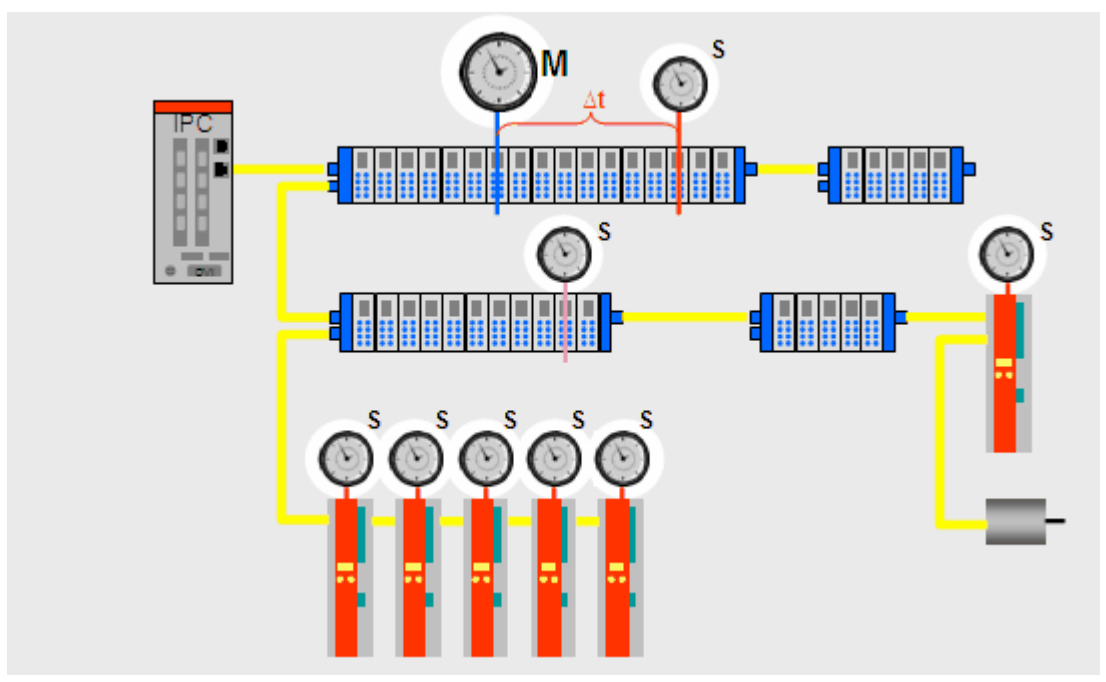

#### Abb. 4: Verteilte Uhren

#### **Topologie**

Linie, Baum oder Stern: EtherCAT unterstützt nahezu beliebige Topologien (siehe Bild). Die von den Feldbussen her bekannte Bus- oder Linienstruktur wird damit auch für Ethernet verfügbar. Besonders praktisch für die Anlagenverdrahtung ist die Kombination aus Linie und Abzweigen bzw. Stichleitungen: die benötigten Schnittstellen sind auf den Kopplern vorhanden, zusätzliche Switches werden nicht benötigt. Natürlich kann aber auch die klassische Switch-basierte Ethernet Sterntopologie eingesetzt werden. Die maximale Flexibilität bei der Verdrahtung wird durch die Auswahl verschiedener Leitungen vervollständigt. Flexible und sehr preiswerte Standard Ethernet Patch-Kabel übertragen die Signale wahlweise auf Ethernet-Art (100Base-TX) oder in der E-Bus-Signaldarstellung. Kunststoff-Lichtwellenleiter

(POF) werden das System für spezielle Anwendungsfälle ergänzen. Die gesamte Bandbreite der Ethernet Vernetzung - wie verschiedenste Lichtleiter und Kupferkabel - kann in der Kombination mit Switches oder Medienumsetzern zum Einsatz kommen. Die Fast Ethernet Physik erlaubt eine Leitungslänge von 100 m zwischen zwei Teilnehmern, die E-Bus Leitung ist für Abstände bis 10m vorgesehen. Für jede Leitungsstrecke kann die Signalvariante individuell ausgewählt werden. Da bis zu 65535 Teilnehmer angeschlossen werden können, ist die gesamte Netzausdehnung nahezu unbeschränkt.

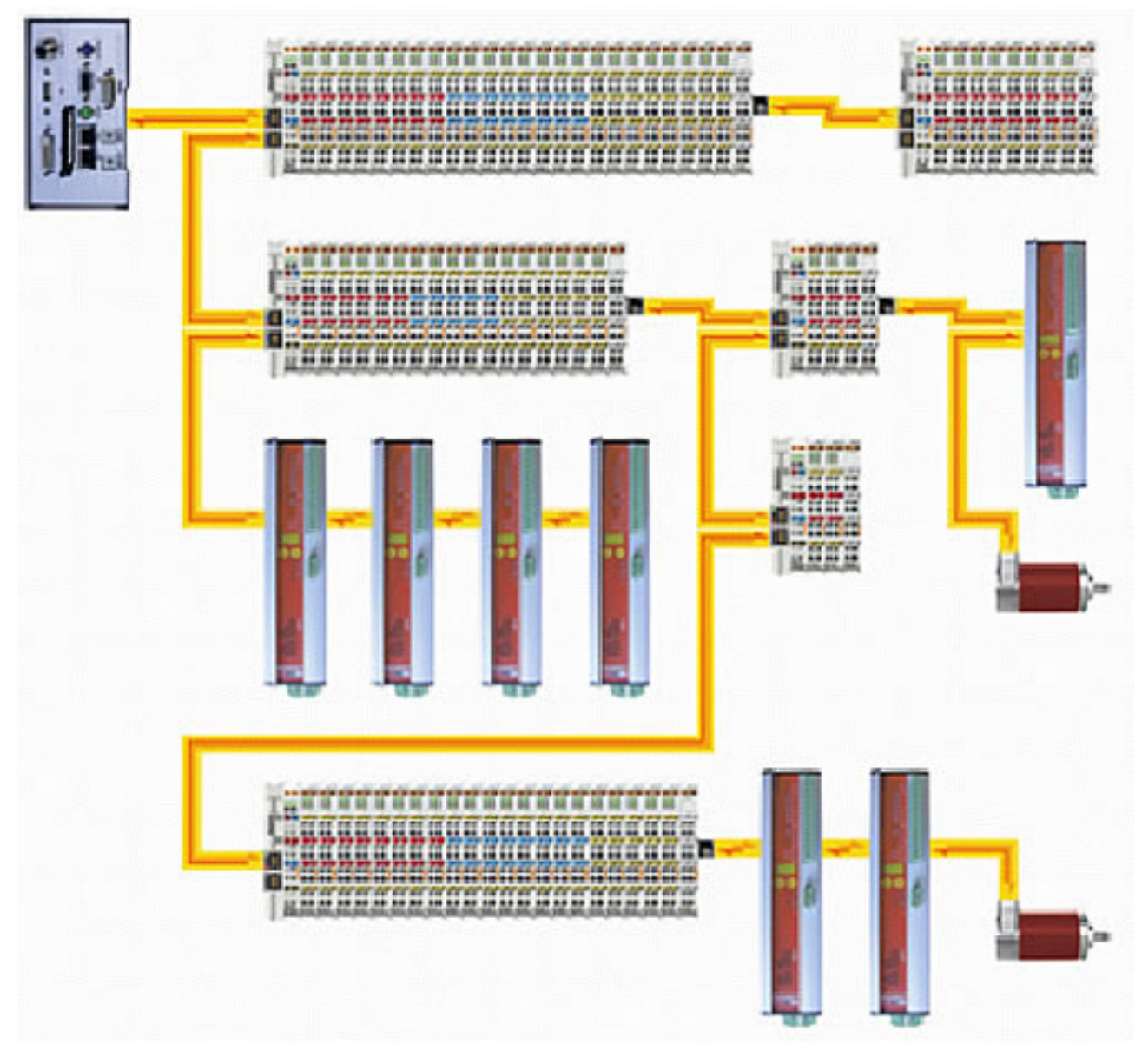

<span id="page-19-0"></span>Abb. 5: Flexible Topologie: Linie, Baum oder Stern

### **5.3 Multiprotokollfähigkeit**

Weitere wichtige Kriterien eines Feldbussystems zur Unterstützung der Antriebstechnik sind das verwendete Kommunikationsprotokoll und -profil, die für die Kompatibilität und den effizienten Datenaustausch zwischen Steuerung und Antrieb verantwortlich sind. Statt hier das Rad neu zu erfinden, setzt EtherCAT in diesem Bereich auf bewährte Technik.

Die Kommunikationsanforderungen moderner Feldbusse (Prozessdaten, Parameterdaten, paralleles TCP/ IP, Firmwareupdates, Routing zu unterlagerten Bussystemen, etc.) werden von keinem verfügbaren Protokoll allein unterstützt. Daher setzt EtherCAT auf Multiprotokollfähigkeit und führt die unterschiedlichen Protokolle in einer einheitlichen Mailbox zusammen. Dies erleichtert u. a., bestehende Geräte schnell und vollständig auf EtherCAT umzusetzen.

Für die Antriebstechnik relevant sind die Protokolle *CANopen over EtherCAT* (CoE) und *Servo Profile over EtherCAT* (SoE), die es ermöglichen, die vorteilhaften Übertragungseigenschaften von EtherCAT, mit bewährten profilspezifischen Antriebsfunktionen zu kombinieren.

Die Protokolle *Ethernet over EtherCAT* (EoE) und *File Access over EtherCAT* (FoE) ermöglichen optional z. B. einen Webserver im Antrieb zu integrieren oder die Firmware bzw. Kurvenscheibentabellen effizient über den Bus auszutauschen.

### <span id="page-20-0"></span>**5.4 CANopen over EtherCAT**

Mit dem spezifizierten Protokoll *CANopen over EtherCAT* (CoE) wird die Nutzung der gesamten CANopen-Profilfamilie über EtherCAT ermöglicht. Das SDO-Protokoll ist direkt übernommen, so dass bestehende CANopen-Stacks ohne Änderung verwendet werden können. Optional sind Erweiterungen definiert, die einerseits die 8-Byte-Beschränkung aufheben und andererseits die vollständige Auslesbarkeit des Objektverzeichnisses ermöglichen.

Die Prozessdaten werden in Prozessdatenobjekten (PDO) organisiert, die mit den effizienten Mitteln von EtherCAT übertragen werden - eine 8-Byte- Beschränkung besteht natürlich nicht mehr. Alle CANopen-Profile - und damit auch das Antriebsprofil (DS 402) - sind vollständig nutzbar und darauf basierende Geräte können sehr einfach auf EtherCAT übertragen werden.

Die EtherCAT-State-Machine des Slaves entspricht - bis auf wenige Details - der CANopen-State-Machine, so dass auch hier die notwendigen Änderungen überschaubar bleiben. Um ein eindeutigeres Anlaufverhalten zu ermöglichen, ist ein weiterer State namens "Safe-Operational" definiert, in den bereits gültigen Eingängen übertragen werden, während die Ausgänge noch im sicheren Zustand verbleiben.

Im AX2000 ist zur Realisierung der antriebstechnischen Funktionen das CANopen Profil unterlegt:

- 1. Es gibt 8 feste PDO-Konfigurationen. Es können keine weiteren Informationen in den zyklischen Datenaustausch konfiguriert werden. Die PDO-Konfigurationen sind als "konstante Konfigurationen" anzusehen.
- 2. Falls weitere Informationen benötigt werden können diese nur asynchron per ADS gelesen und geschrieben werden (ganz normale CAN-Objekte). Es ist fast jede Information als CAN-Objekt (SDO) verfügbar (siehe Beispiel im Anhang, z.B. der Fehlercode oder die Warnungen des Drives, etc.).
- 3. Resolver: Eine Motorumdrehung wird fest mit 20 Bit aufgelöst (s. ASCII Parameter <PRBASE> gleich 20).

#### **State-Machine**

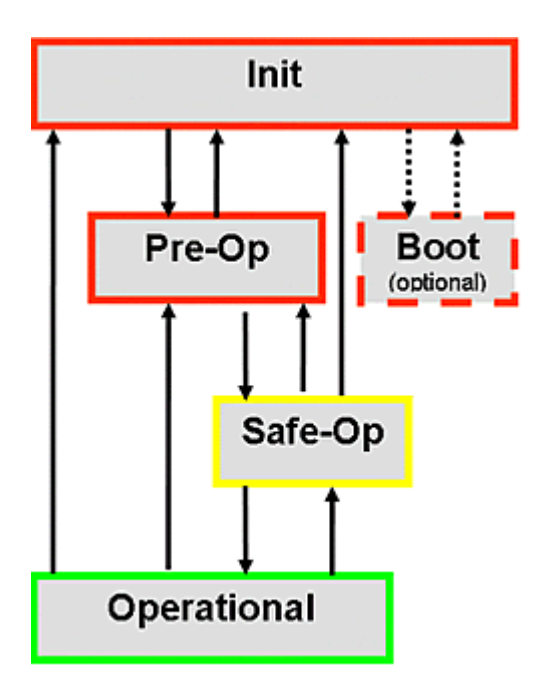

Abb. 6: EtherCAT State-Machine

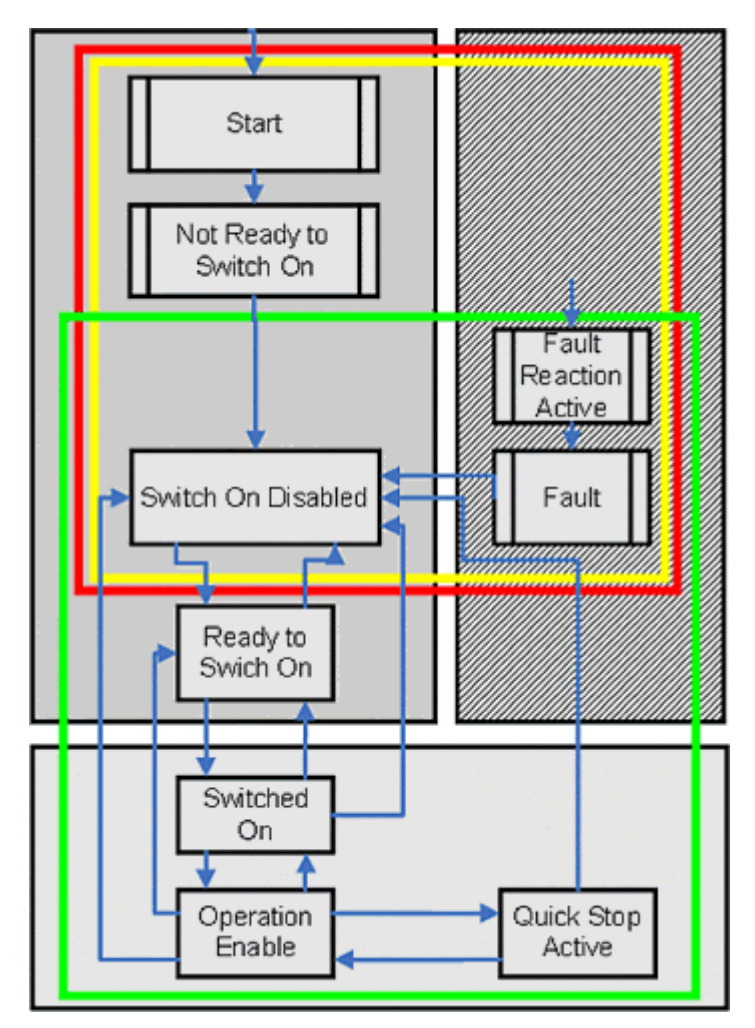

Abb. 7: Antriebs State-Machine nach CANopen (DS402)

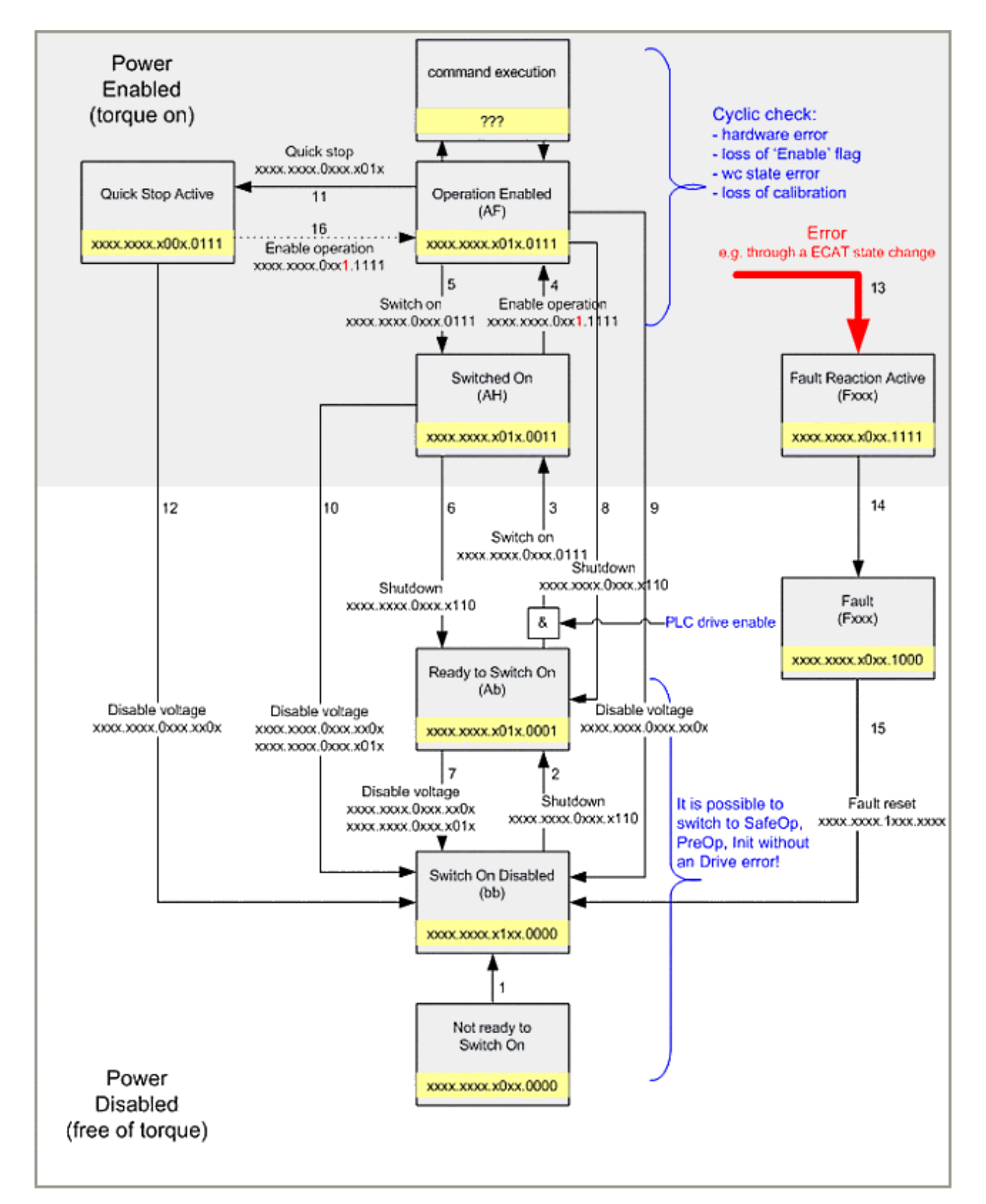

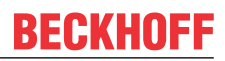

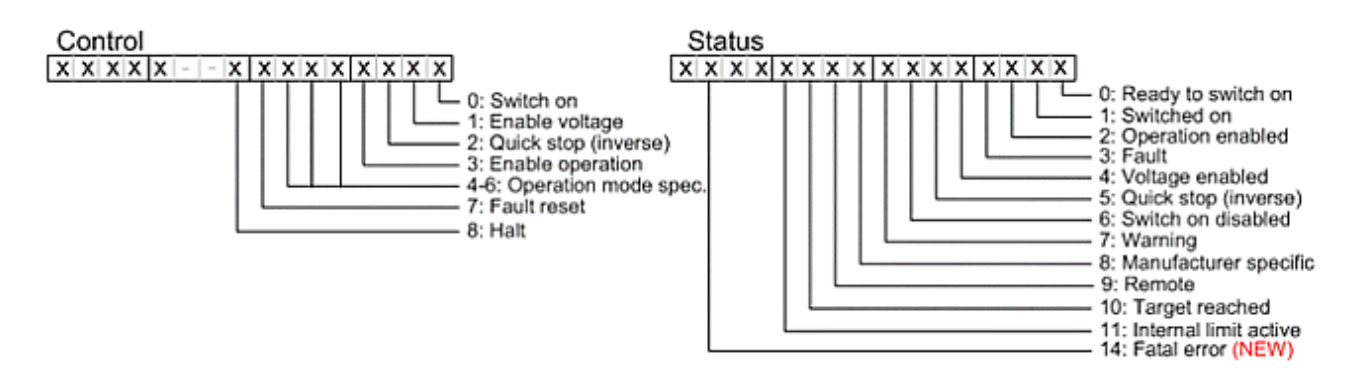

<span id="page-23-0"></span>Abb. 8: Anriebs State-Machine nach CANopen (DS402)

### **5.5 EtherCAT State Machine**

Über die EtherCAT State Machine (ESM) wird der Zustand des EtherCAT-Slaves gesteuert. Je nach Zustand sind unterschiedliche Funktionen im EtherCAT-Slave zugänglich bzw. ausführbar. Insbesondere während des Hochlaufs des Slaves müssen in jedem State spezifische Kommandos vom EtherCAT Master zum Gerät gesendet werden.

Es werden folgende Zustände unterschieden:

- Init
- Pre-Operational
- Safe-Operational und
- Operational
- Boot

Regulärer Zustand eines jeden EtherCAT Slaves nach dem Hochlauf ist der Status OP.

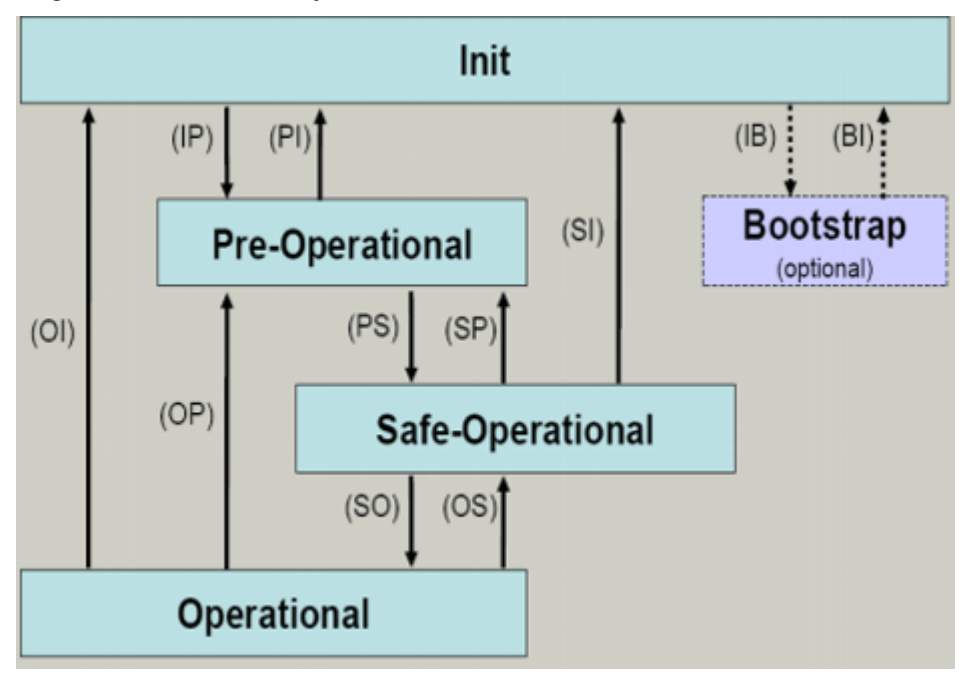

#### **Init**

Nach dem Einschalten befindet sich der EtherCAT-Slave im Zustand *Init* . Dort ist weder Mailbox- noch Prozessdatenkommunikation möglich. Der EtherCAT-Master initialisiert die Sync-Manager-Kanäle 0 und 1 für die Mailbox-Kommunikation.

#### **Pre-Operational (Pre-Op)**

Beim Übergang von *Init* nach *Pre-Op* prüft der EtherCAT-Slave, ob die Mailbox korrekt initialisiert wurde.

Im Zustand *Pre-Op* ist Mailbox-Kommunikation aber keine Prozessdaten-Kommunikation möglich. Der EtherCAT-Master initialisiert die Sync-Manager-Kanäle für Prozessdaten (ab Sync-Manager-Kanal 2), die FMMU-Kanäle und falls der Slave ein konfigurierbares Mapping unterstützt, das PDO-Mapping oder das Sync-Manager-PDO-Assignement. Weiterhin werden in diesem Zustand die Einstellungen für die Prozessdatenübertragung sowie ggf. noch klemmenspezifische Parameter übertragen, die von den Default-Einstellungen abweichen.

#### **Safe-Operational (Safe-Op)**

Beim Übergang von *Pre-Op* nach *Safe-Op* prüft der EtherCAT-Slave, ob die Sync-Manager-Kanäle für die Prozessdatenkommunikation sowie ggf. ob die Einstellungen für die Distributed-Clocks korrekt sind. Bevor er den Zustandswechsel quittiert, kopiert der EtherCAT-Slave aktuelle Inputdaten in die entsprechenden DP-RAM-Bereiche des EtherCAT-Slave-Controllers (ECSC).

Im Zustand *Safe-Op* ist Mailbox- und Prozessdaten-Kommunikation möglich, allerdings hält der Slave seine Ausgänge im sicheren Zustand und gibt sie noch nicht aus. Die Inputdaten werden aber bereits zyklisch aktualisiert.

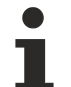

#### **Ausgänge im SAFEOP**

Die standardmäßig aktivierte Watchdog-Überwachung bringt die Ausgänge im Modul in Abhängigkeit von den Einstellungen im SAFEOP und OP in einen sicheren Zustand - je nach Gerät und Einstellung z.B. auf AUS.

Wird dies durch Deaktivieren der Watchdog-Überwachung im Modul unterbunden, können auch im Geräte-Zustand SAFEOP Ausgänge geschaltet werden bzw. gesetzt bleiben.

#### **Operational (Op)**

Bevor der EtherCAT-Master den EtherCAT-Slave von *Safe-Op* nach *Op* schaltet muss er bereits gültige Outputdaten übertragen.

Im Zustand *Op* kopiert der Slave die Ausgangsdaten des Masters auf seine Ausgänge. Es ist Prozessdatenund Mailbox-Kommunikation möglich.

#### **Boot**

Im Zustand *Boot* kann ein Update der Slave-Firmware vorgenommen werden. Der Zustand *Boot* ist nur über den Zustand *Init* zu erreichen.

Im Zustand *Boot* ist Mailbox-Kommunikation über das Protokoll *File-Access over EtherCAT* (FoE) möglich, aber keine andere Mailbox-Kommunikation und keine Prozessdaten-Kommunikation.

### <span id="page-24-0"></span>**5.6 Anpassen der EtherCAT State Machine**

Im Folgenden werden die Anpassungen der Zustände von den EtherCAT -Slaves beschrieben. Die allgemeinen Beschreibungen der Zustände im Kapitel "EtherCAT State Machine" sind weiterhin gültig und wurden lediglich ergänzt.

- Init
- Pre-Operational
- Safe-Operational
- Operational
- Boot

#### **Init**

Keine Ergänzung.

#### **Pre-Operational (Pre-Op)**

Es wird ein Soft-Reset von *nicht* fatalen Fehlern beim Antriebsgerät durchgeführt.

#### **Safe-Operational (Safe-Op)**

Der Übergang von *Safe-Op* nach *Operational* geschieht auf Anforderung, vorher wird synchronisiert. Bei einem Synchronisationsfehler (z.B. doppelter MDT-Fehler) kommt es zu einem Rückfall nach *Safe-Op.*

#### **Operational (Op)**

Keine Ergänzung.

#### **Boot**

Keine Ergänzung.

# <span id="page-26-0"></span>**6 TwinCAT**

### <span id="page-26-1"></span>**6.1 Einbinden in den Systemmanager**

Aufgrund der vorhandenen Automatismen ist es ratsam die Konfiguration mit dem Einfügen der E/A Geräte zu beginnen.

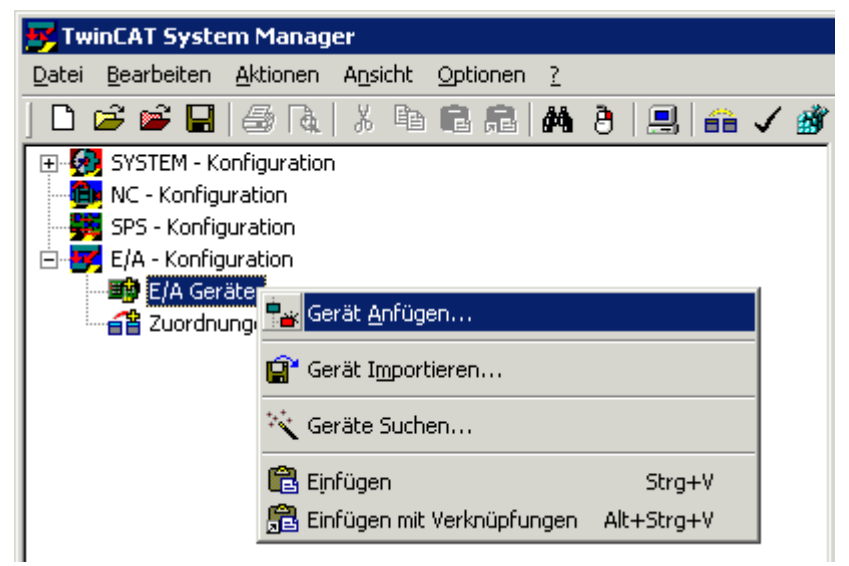

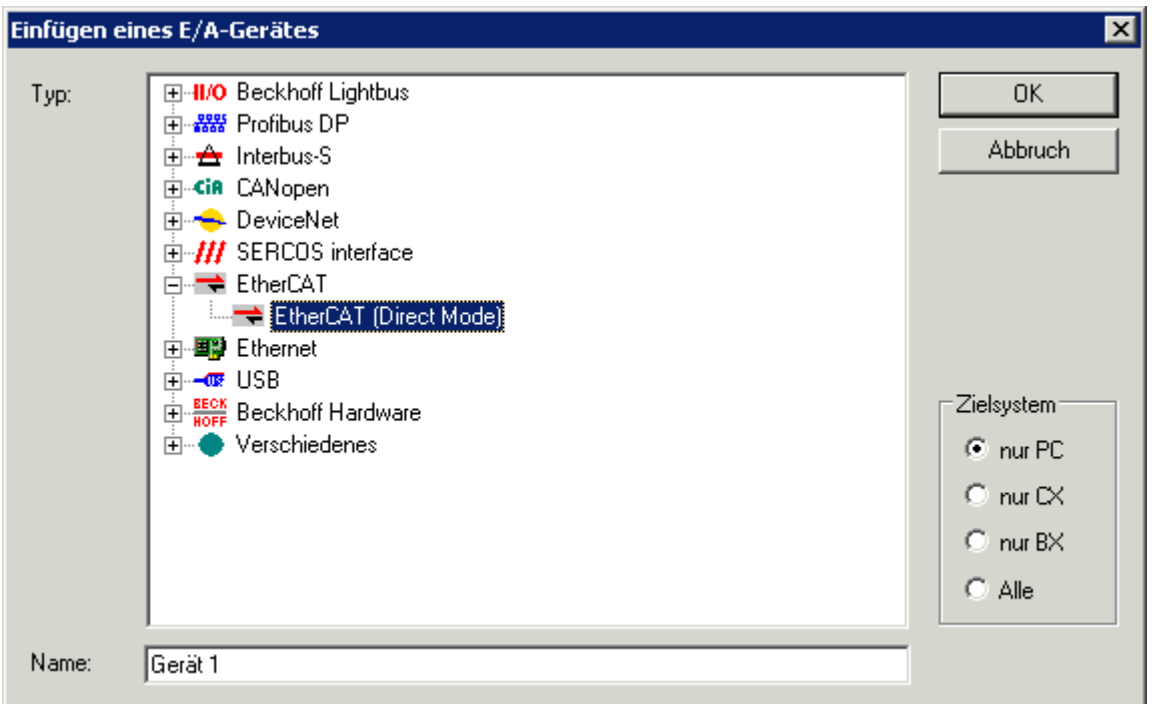

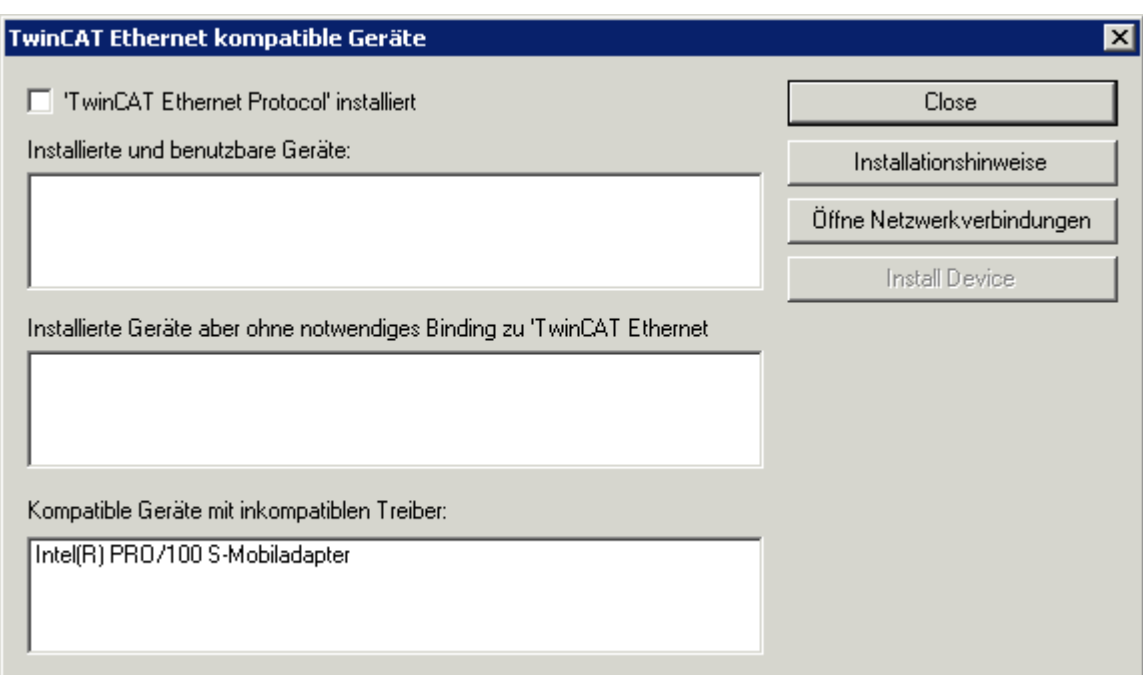

Verweis auf Information System -> System Manager -> Anhang C Wurde der Master ordnungsgemäß installiert, so erscheint der Master als benutzbares Gerät.

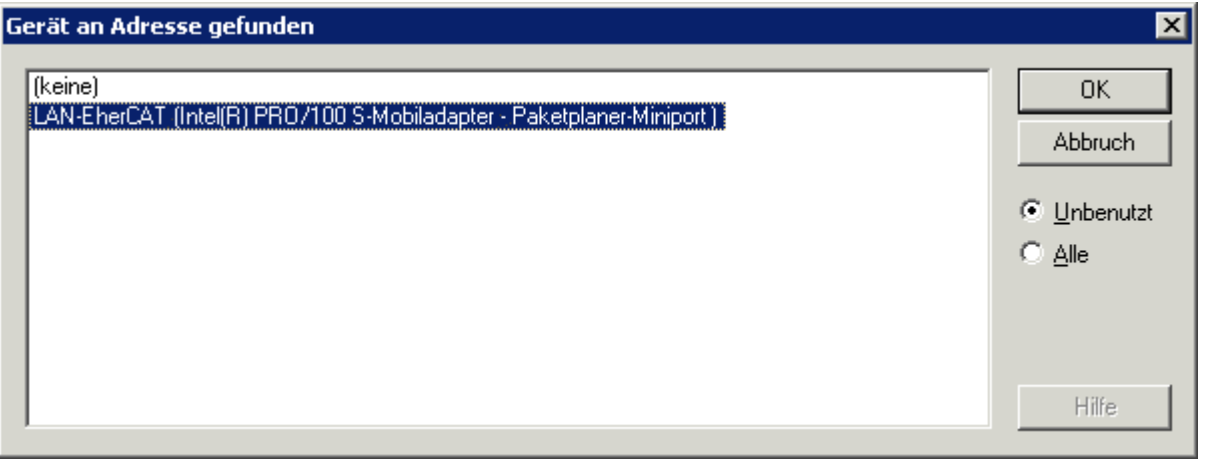

Anschießend wird die erstellte Konfiguration in Konfig-Mode geschaltet und nach angeschlossenen Boxen gescannt. Die angeschlossen Teilnehmer werden vom Master nach Ihrer Reihenfolge im Ring adressiert. Wird eine Achse erkannt, so bietet der System Manager die Möglichkeit, eine NC-Achse anzufügen und die entsprechende Verknüpfung herzustellen.

#### **I/O-Ebene: Auswahl des Prozessabbildes**

Sollwert-Inhalte (Outputs aus der Sicht des Masters) lassen sich wie folgt auswählen: AX2000-B110 Karteireiter Prozessdaten unter Sync Manager Outputs. Im Fenster PDO Zuordnung ist das ausgewählte PDO zu sehen. Eine neue Auswahl ist erst nach Abwahl der zuvor getroffenen Konfiguration möglich. Im Fenster PDO Liste sind sowohl Ein- als auch Ausgänge anwählbar. Der Inhalt der PDO's wird anschließend im Fenster PDO Inhalt angezeigt.

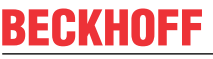

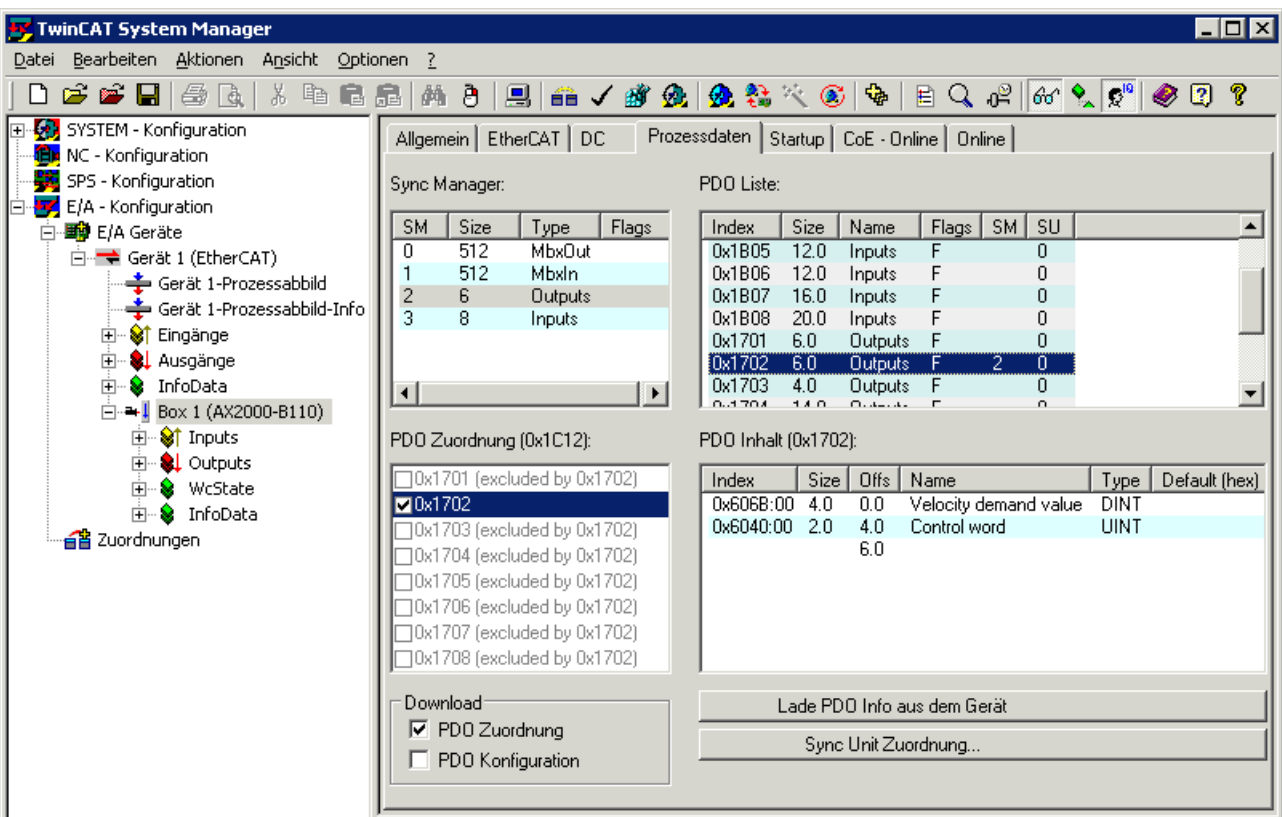

Im Default-Zustand ist die PDO-Zuordnung mit der Objektnummer 0x1702 (Sollwerte) und Objektnummer 0x1B03 (Istwerte) verknüpft.

#### **Interfaces**

#### **Positions-Interface**

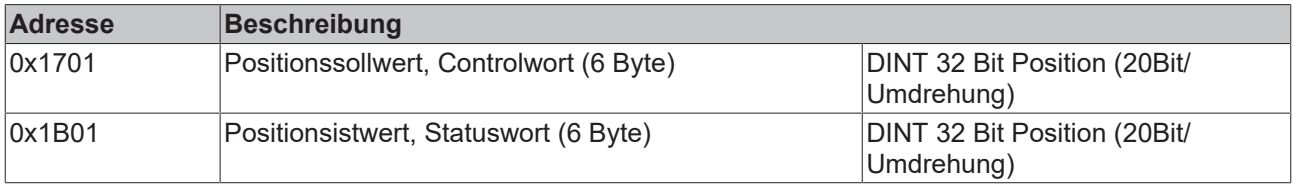

#### **Geschwindigkeits-Interface (Default-Mapping)**

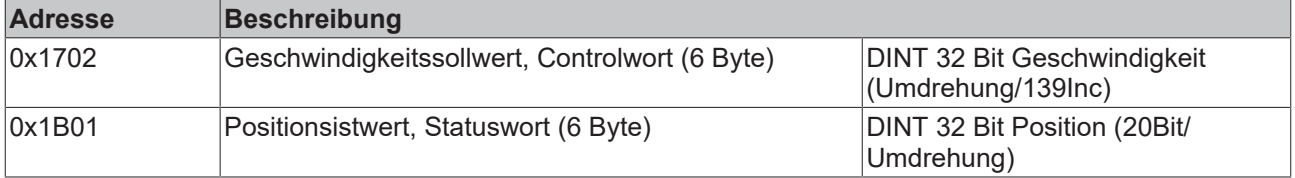

#### **Momenten-Interface**

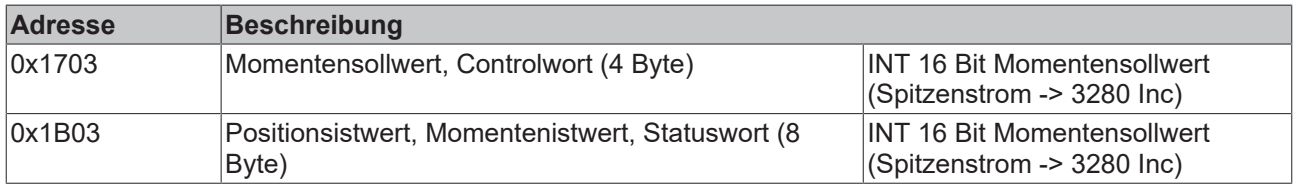

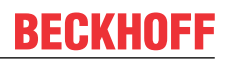

#### **Positions-, Geschwindigkeits- und Momenten-Interface mit Betriebsartenumschaltung**

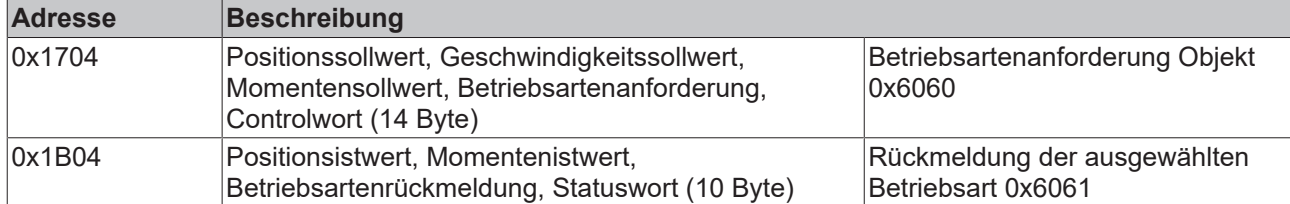

#### **Positions- und Geschwindigkeits-Interface mit Erweiterungspaket "Moment"**

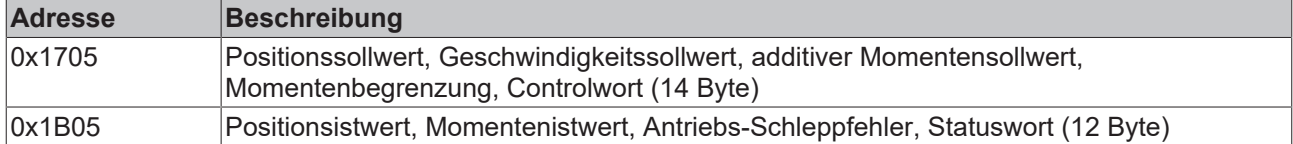

#### **Positions- und Geschwindigkeits-Interface mit Erweiterungspaket "Latchen"**

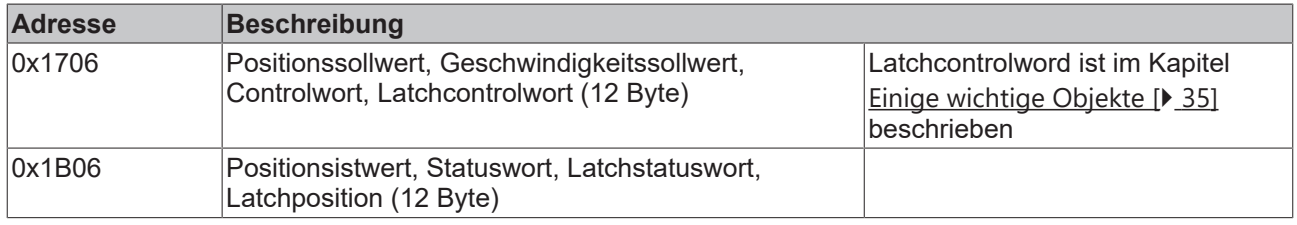

#### **Positions-, Geschwindigkeits- und Momenteninterface, Momentenbegrenzung, zweiter Positionsistwert und Erweiterungspaket "Latchen"**

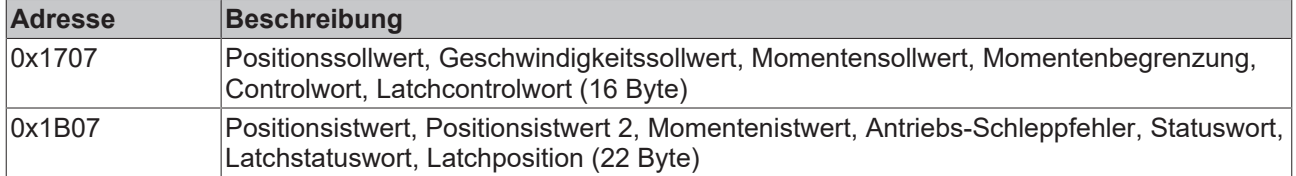

#### **Positions-, Geschwindigkeits- und Momenten-Interface mit Betriebsartenumschaltung und Erweiterungspaketen "Moment" + "Latchen"**

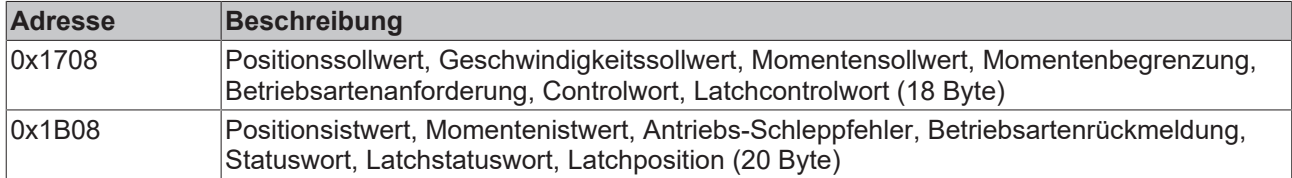

#### **StartUp-Liste**

In diesem Bereich besteht für den Anwender die Möglichkeit Slave-bezogene Einstellungen in der Konfiguration zu speichern. Diese Liste wird nach jedem Übergang von PREOP nach SAVEOP-State in den Verstärker geladen.

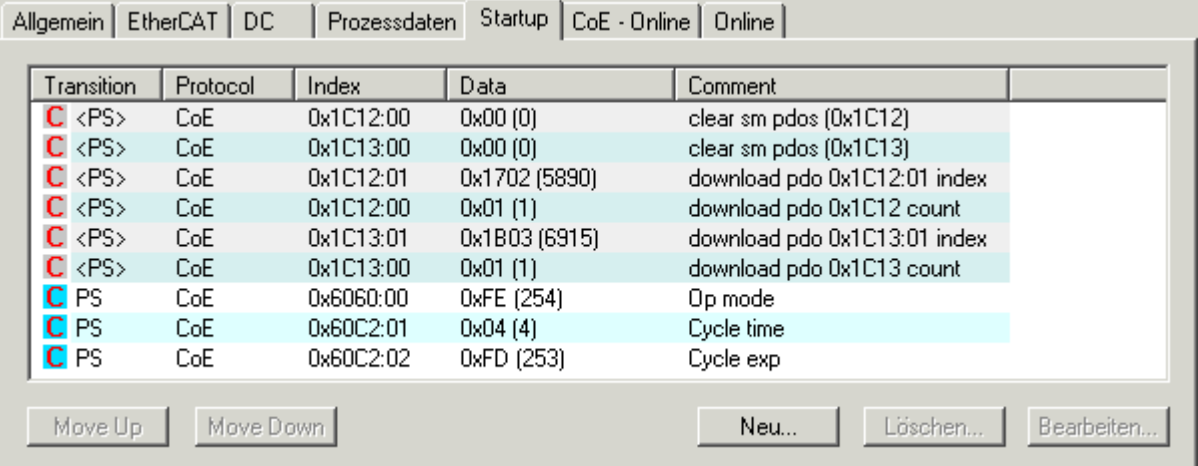

Diese Einträge werden vom System Manager generiert. Die ersten 6 Einträge legen das Prozessabbild im Sync Manager ab. Der siebte Eintrag legt die Betriebsart des Reglers fest:

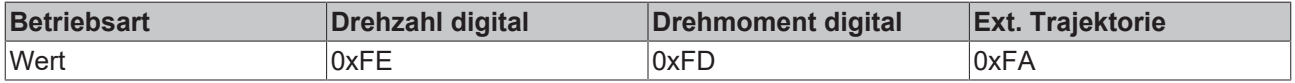

Die beiden letzten Einträge legen die Zykluszeit fest. In diesem Fall ist es 1\*10<sup>-2</sup> Sekunden.

#### **NC-Ebene**

Nachdem die Verknüpfung der Ein- und Ausgänge mit der Box (Ax2000-B110) durchgeführt wurde, sind keine weiteren Einstellungen durchzuführen. Die NC typischen Einstellungen Skalierungsfaktor, Maximalgeschwindigkeit, Softwareendschalter usw. sind laut Information System durchzuführen.

### <span id="page-30-0"></span>**6.2 Überwachung und Betrieb**

Ein SPS Programm muss den Betriebszustand der Antriebe überwachen und sie gegebenenfalls in einen fehlerfreien, betriebsbereiten Zustand versetzten. Dieser Zustand ist erreicht, wenn folgende Bedingungen erfüllt sind:

- Der EtherCAT Master und alle beteiligten EtherCAT Slaves müssen sich im Zustand *OPERATIONAL (OP)* befinden.
- Die Antriebsgeräte dürfen sich nicht in einem Fehlerzustand befinden, sondern müssen betriebsbereit sein.

Zur Erfüllung oben genannter Bedingungen sollte das SPS-Programm die folgenden Schritte durchführen:

- 1. IO (Feldbus):
	- Lesen der zur NC-Achse zugehörigen Hardware-Adresse des IO-Gerätes
	- Lesen der Adresse des IO-Gerätes wie NetId, Port, ChannelNo, etc. mittels [FB\\_GetAxisAmsAddr](https://infosys.beckhoff.com/content/1031/tcplclibsnc/10982765323.html) ([TcNc-Lib](https://infosys.beckhoff.com/content/1031/tcplclibsnc/index.html)). (Die Daten werden für EtherCAT-Funktionsbausteine benötigt.)
- 2. IO (Feldbus):

Überprüfung der EtherCAT Kommunikation

- Überwachung des EtherCAT Master-States mittels [FB\\_EcGetMasterState](https://infosys.beckhoff.com/content/1031/tcplclibethercat/11934767883.html) *(*[TcEtherCAT-Lib](https://infosys.beckhoff.com/content/1033/tcplclibethercat/index.html)*)*.
- Überwachung der EtherCAT Slave-States mittels [FB\\_EcGetSlaveState](https://infosys.beckhoff.com/content/1031/tcplclibethercat/11934769419.html) *(TcEtherCAT-Lib)*.
- Ändern des EtherCAT Master-States mittels [FB\\_EcSetMasterState](https://infosys.beckhoff.com/content/1031/tcplclibethercat/11934777099.html) *(TcEtherCAT-Lib)*.
- Ändern der EtherCAT Slave-States mittels [FB\\_EcSetSlaveState](https://infosys.beckhoff.com/content/1031/tcplclibethercat/11934775563.html) *(TcEtherCAT-Lib)*.
- 3. IO (Feldbus):

Optionale Auswertung des EtherCAT WorkingCounter

◦ Auswertung des EtherCAT WorkingCounter durch zusätzliches Mapping vom IO-Gerät in die SPS (zyklische Kommunikation)

#### 4. Antrieb:

Überprüfung des Antriebszustands bezüglich Fehler, Warnungen und Hinweise (Antriebs-Statemaschine)

- Auslesen des aktuellen Antriebsfehlers F01 bis F32 (s. ASCII Kommando ERRCODE) mittels PDO 0x2070 (SubIndex: 0x16, Data: UINT32)
- Auslesen des aktuellen Antriebsstatus wie z.B. Warnungen n01 bis n32 (s. ASCII Kommando STATCODE) mittels PDO 0x385E (SubIndex: 0x1, Data: UINT32)

# <span id="page-32-0"></span>**7 Funktionen**

### <span id="page-32-1"></span>**7.1 Latchen**

Bei der Funktion Fliegendes Messen sind folgende Schritte durchzuführen.

- Auswahl der Prozessabbildes (0x1706 & 0x1B06) unter der Box (AX2000-B110 Prozessdaten: Die Verknüpfung wird automatisch angepasst.
- Im Antrieb wird über das Drive Tool im Digital Input 1 die Latch-Funktion (IN1MODE 26) aktiviert.
- Im PLC Projekt wird der MC Baustein MC TouchProbe verwendet ([TcMC.lib](https://infosys.beckhoff.com/content/1031/tcplclibmc/index.html))

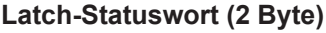

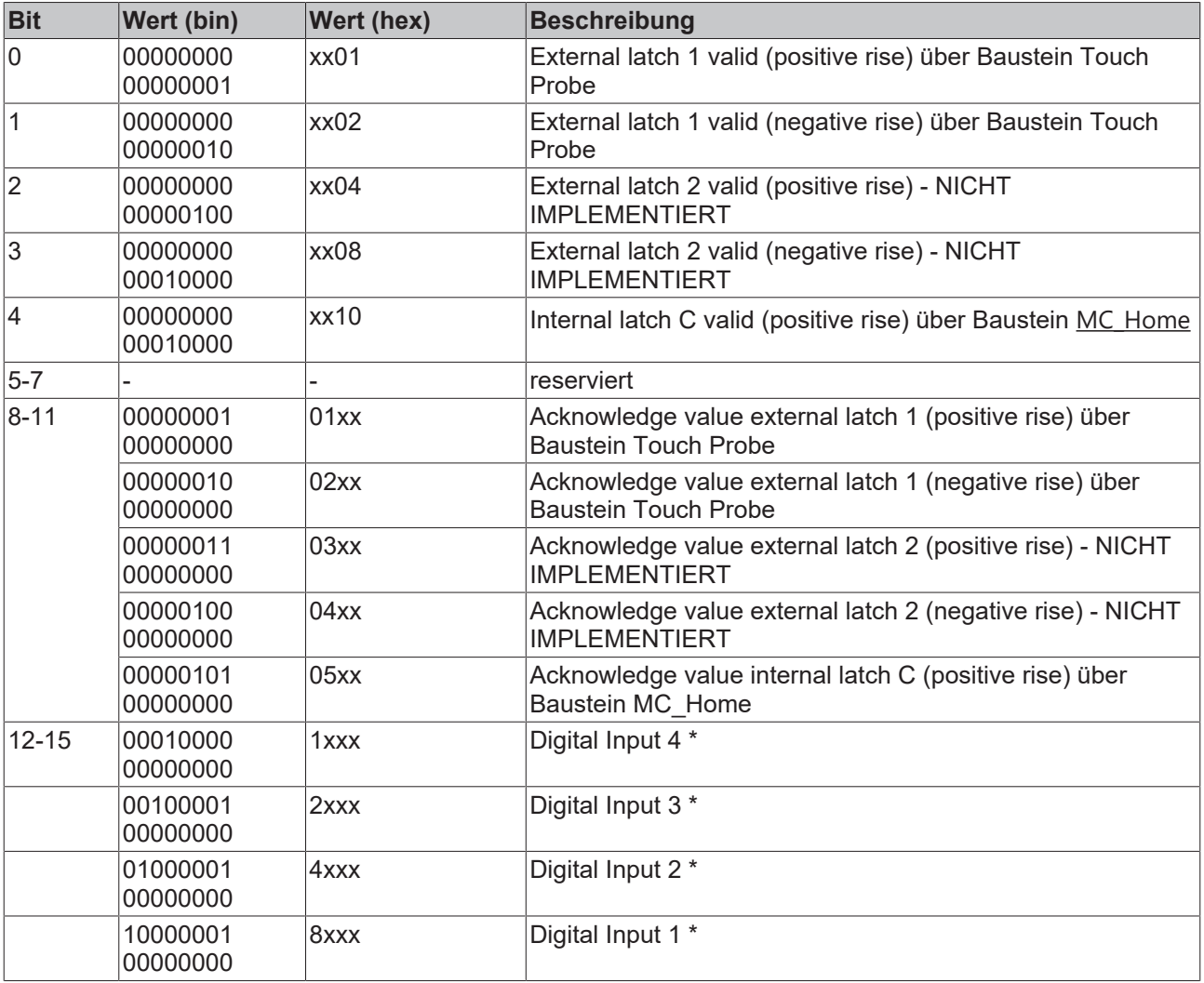

\*) ab AX2000 FW 6.68 und TwinCAT 2.10 Build 1308

Richtwert, wenn der Latch-Eingang zum Referenzieren benutzt, wird: 1 % der Motornenndrehzahl

#### **Latch-Steuerwort (2 Byte)**

(Encoder->Outputs->nCtrl1 und Encoder->Outputs->nCtrl2):

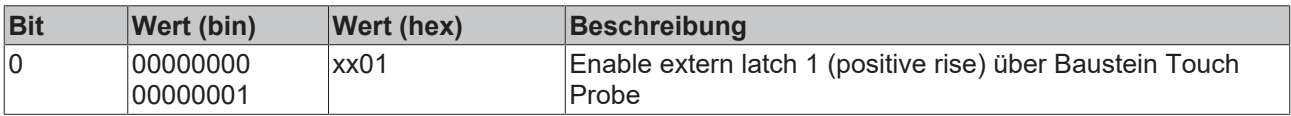

# **BECKHOFF**

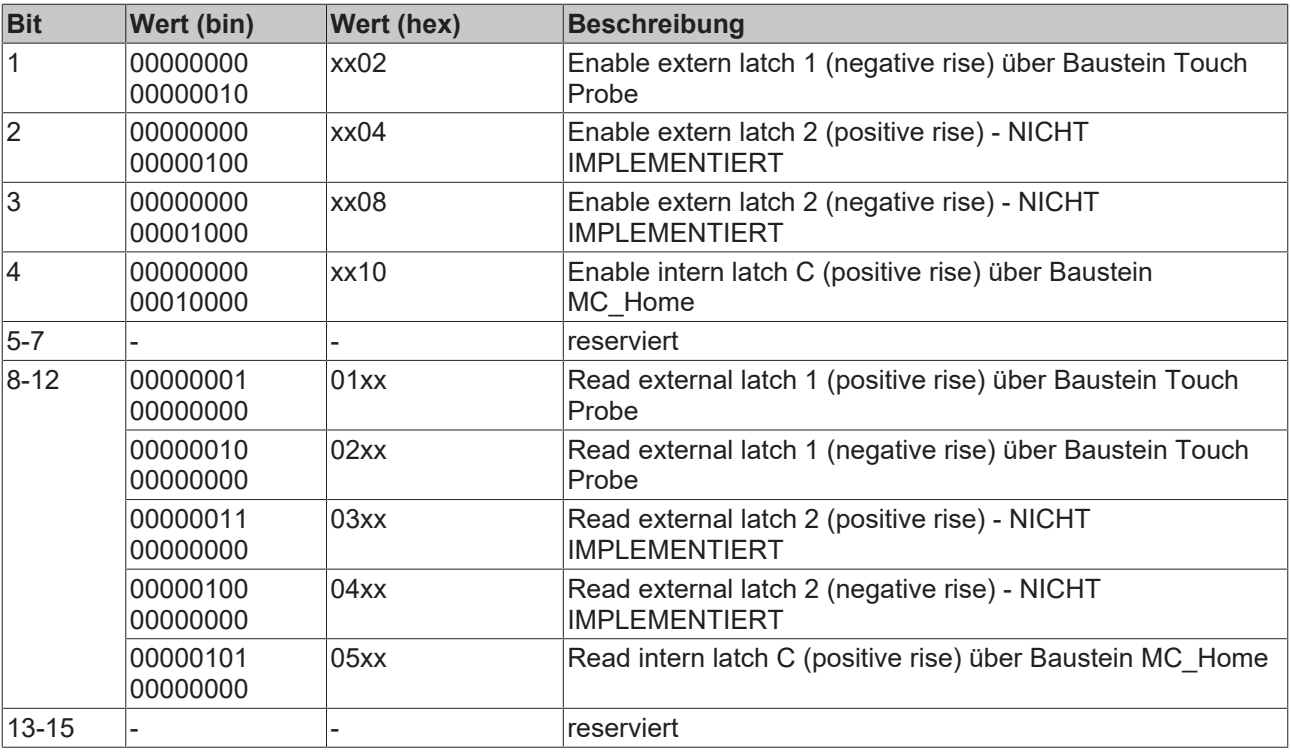

### <span id="page-33-0"></span>**7.2 Hardwarenahes Referenzieren**

In der NC stehen bei der Auswahl des Achstyps "CANopen DS402" folgende Referenzmodi zur Auswahl:

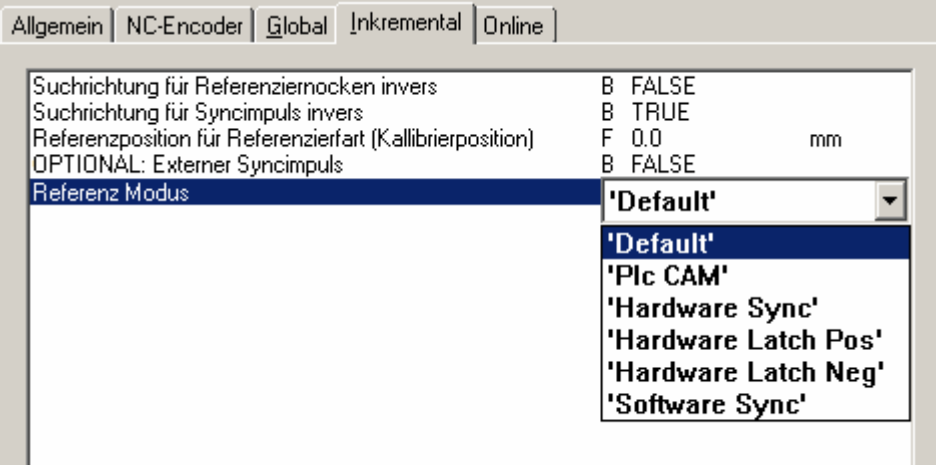

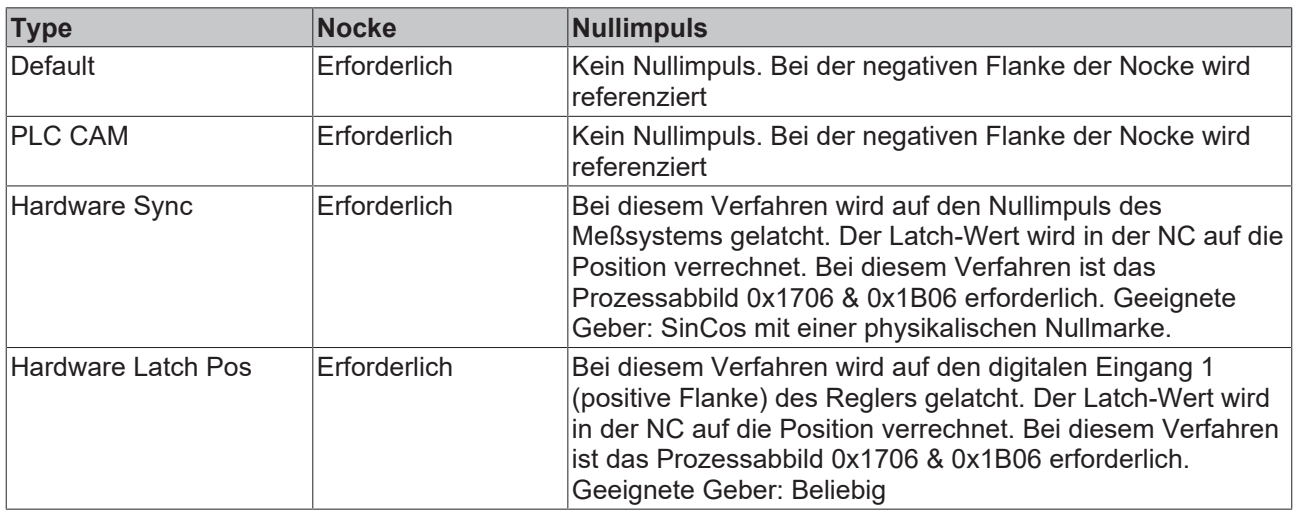

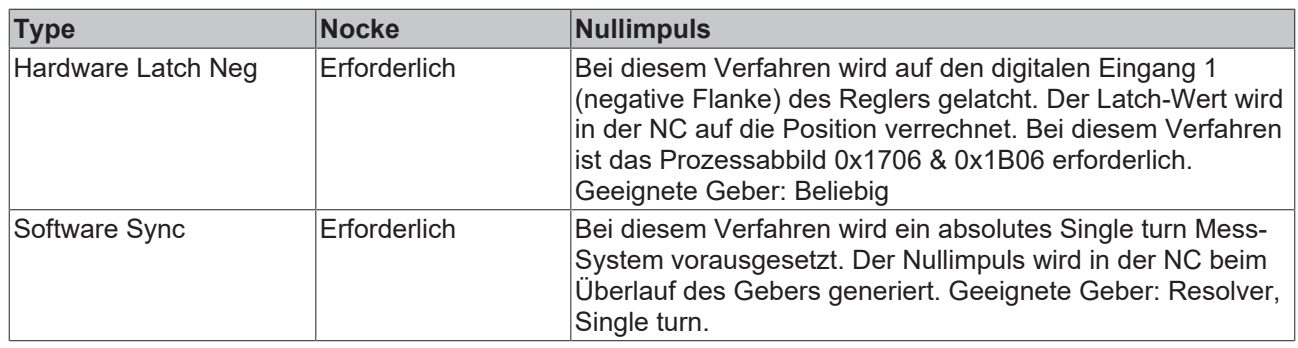

### <span id="page-34-0"></span>**7.3 Drehmoment-Begrenzung**

Wird im Prozess eine Positionierung mit einem reduzierten Drehmoment gefordert, so sind folgende Einstellungen vorzunehmen.

- Auswahl der Prozessabbildes (0x1705 & 0x1B05) unter der Box (AX2000-B110): Die Verknüpfung wird automatisch angepasst.
- Im Antrieb wird über das Drive Tool der Parameter DILIM auf 1 gesetzt.
- Im PLC-Projekt wird die Variable MaxTorq aus dem Prozessabbild des Reglers auf den maximalen Strom begrenzt. Skalierung der Vorgabe: Der Peak-Strom des Reglers entspricht 3280 Inkrementen.

### <span id="page-34-1"></span>**7.4 Wichtige Objekte**

Diese können nur azyklisch ausgelesen werden (SDO)

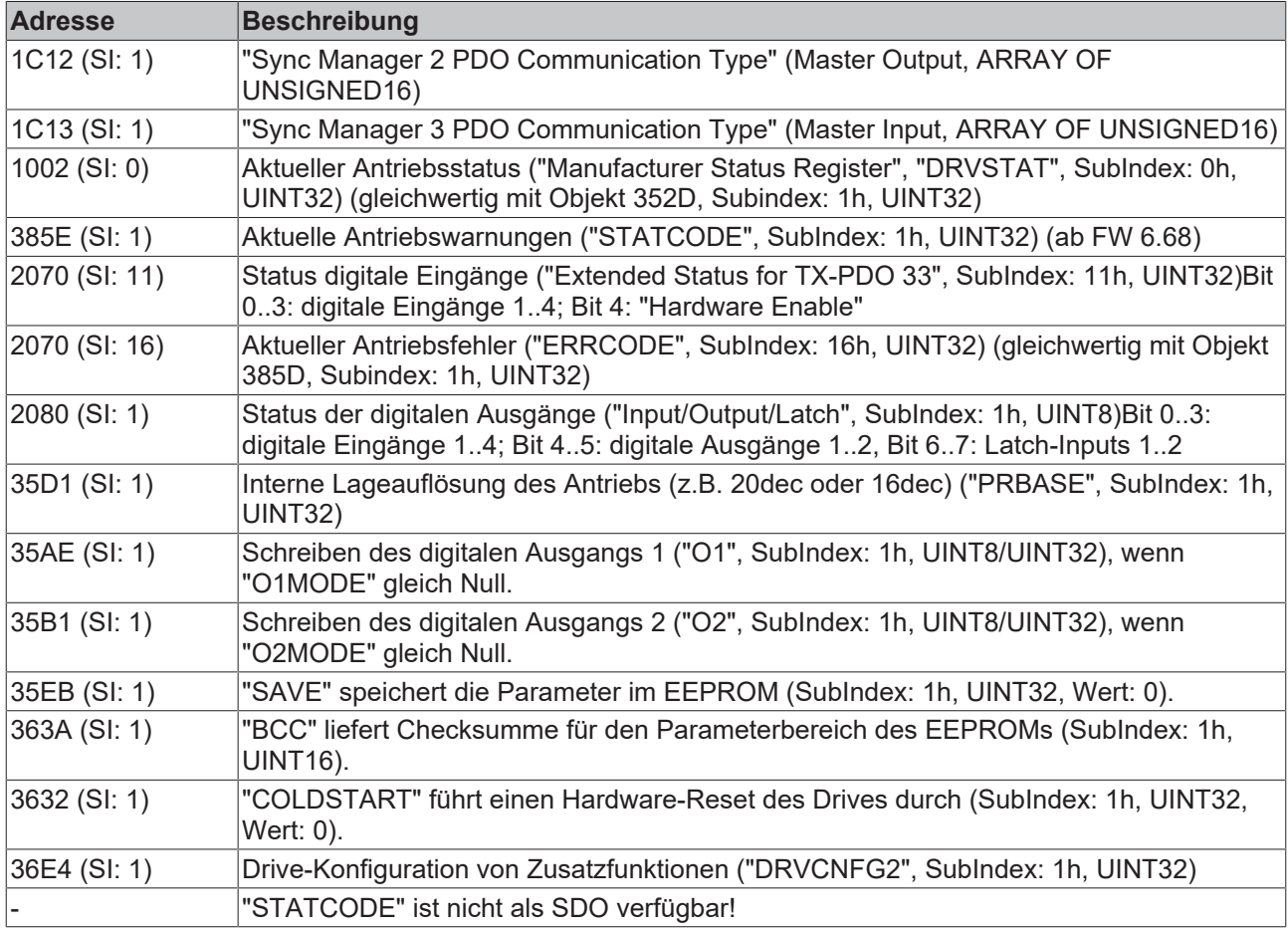

### <span id="page-35-0"></span>**7.5 Prioritäten der Sollwerte**

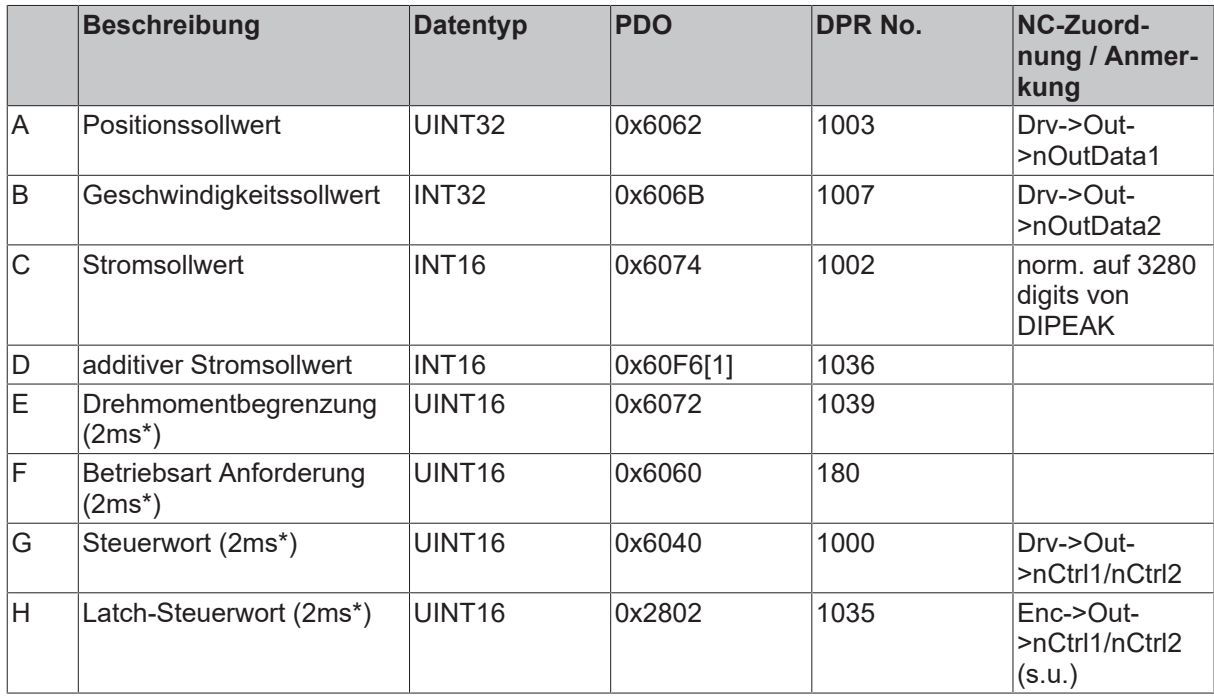

<span id="page-35-1"></span>\* Update-Zeiten: PDO 1-5 mit 2ms, PDO 6 mit 1ms, PDO 7-8 mit 4ms

### **7.6 Prioritäten der Istwerte**

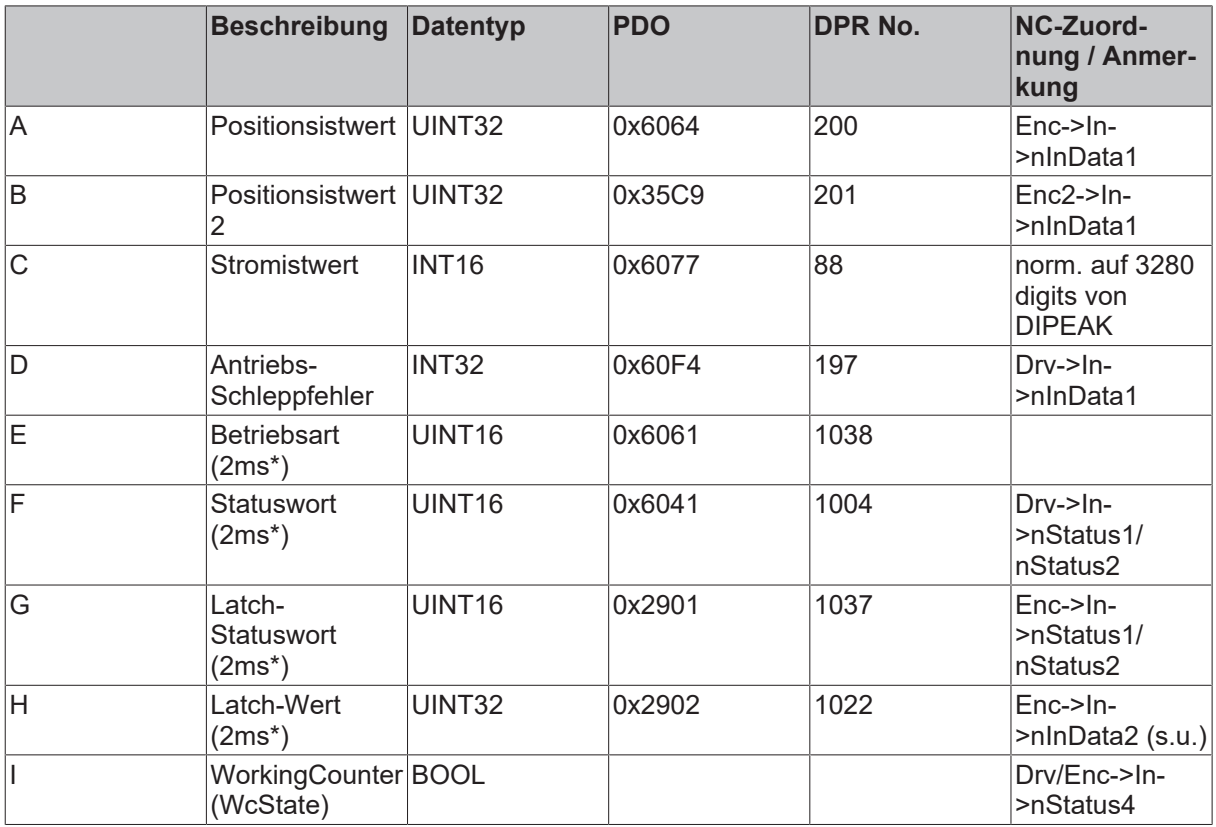

(\*) Update-Zeiten: PDO 1-5 mit 2ms, PDO 6 mit 1ms, PDO 7-8 mit 4ms

### <span id="page-36-0"></span>**7.7 Empfohlene Zykluszeiten**

(In Abhängigkeit der Betriebsarten - Laufzeitoptimierung)

Die minimale Zykluszeit hängt sehr von der Antriebskonfiguration ab (zweiter Geber, Latchen). Um die Auslastung des Servo-Verstärkers zu reduzieren, sollten möglichst folgende Einstellungen vorgenommen werden:

- Die Analogauswertungen des Drives sollte möglichst deaktiviert werden (ANOUT1=0, ANOUT2=0, ANCNFG=-1).
- Falls möglich sollten folgende Parameter auf Null gesetzt werden: (IN1MODE bis IN4MODE, O1MODE, O2MODE, SWCNFG, POSCNFG, WPOS).

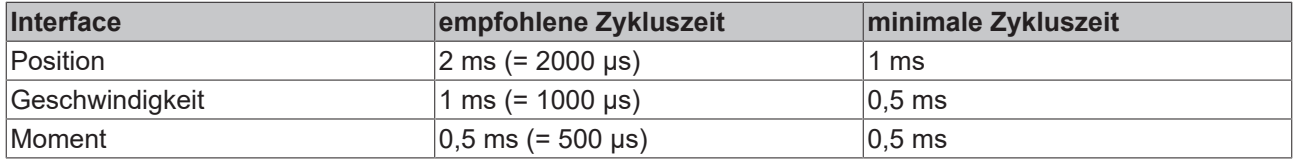

# <span id="page-37-0"></span>**8 Anhang**

### <span id="page-37-1"></span>**8.1 Firmware-Update**

*HINWEIS*

Während des Firmware-Updates darf die Versorgungsspannung nicht unterbrochen werden!

#### **AX2000 Firmware**

Die Firmware des AX2000 kann mit dem Drive CAN Download Tool folgendermaßen aktualisiert werden:

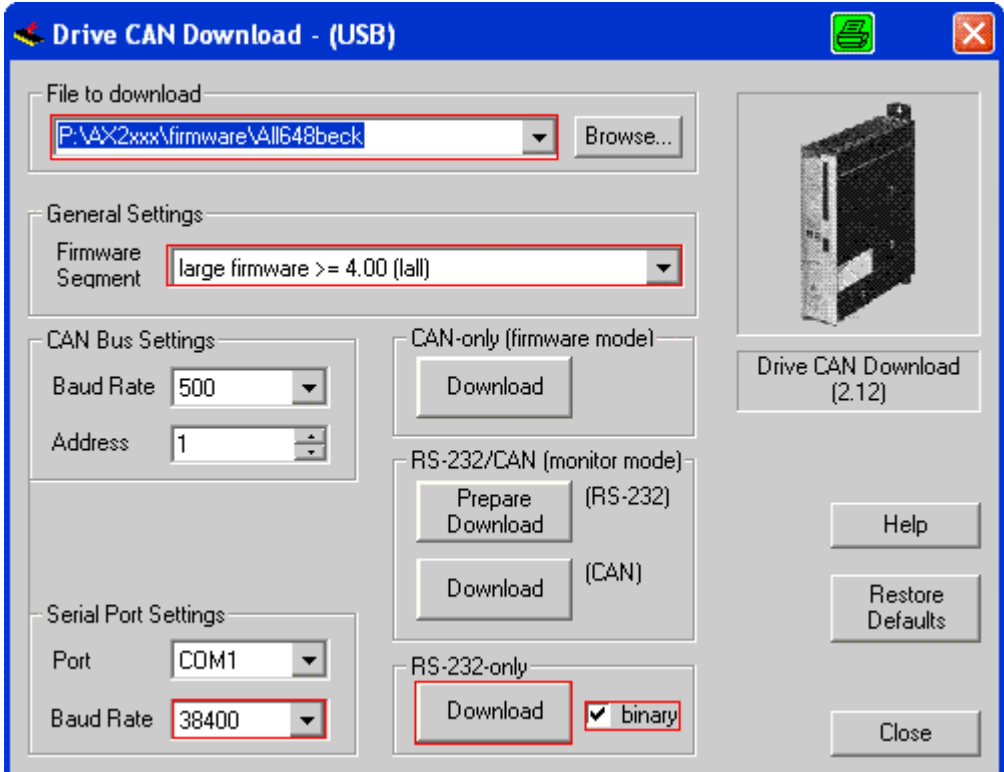

#### **AX2090-B110 Interface**

Für zukünftige Updates kann folgendermaßen eine neue Firmware aufgespielt werden:

# BECKHOFF

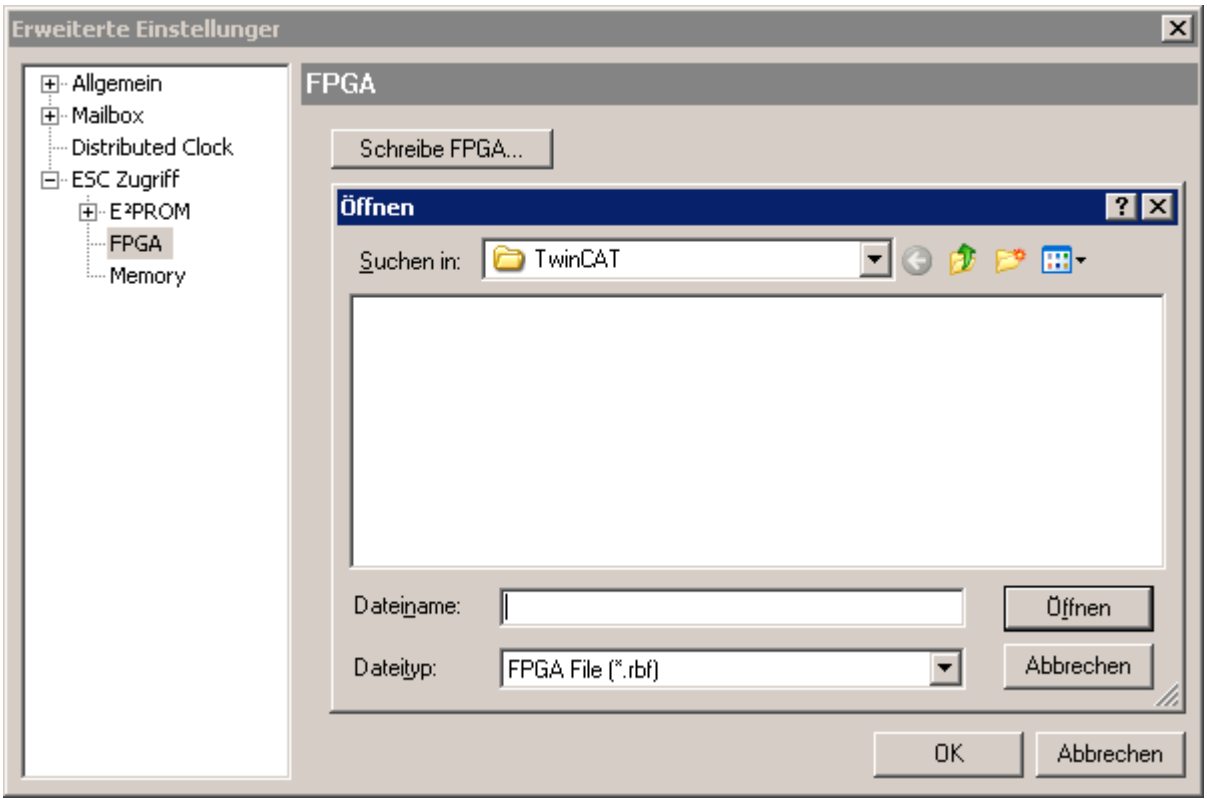

### <span id="page-38-0"></span>**8.2 Support und Service**

Beckhoff und seine weltweiten Partnerfirmen bieten einen umfassenden Support und Service, der eine schnelle und kompetente Unterstützung bei allen Fragen zu Beckhoff Produkten und Systemlösungen zur Verfügung stellt.

#### **Downloadfinder**

Unser [Downloadfinder](https://www.beckhoff.com/de-de/support/downloadfinder/index-2.html) beinhaltet alle Dateien, die wir Ihnen zum Herunterladen anbieten. Sie finden dort Applikationsberichte, technische Dokumentationen, technische Zeichnungen, Konfigurationsdateien und vieles mehr.

Die Downloads sind in verschiedenen Formaten erhältlich.

#### **Beckhoff Niederlassungen und Vertretungen**

Wenden Sie sich bitte an Ihre Beckhoff Niederlassung oder Ihre Vertretung für den [lokalen Support und](https://www.beckhoff.de/support) [Service](https://www.beckhoff.de/support) zu Beckhoff Produkten!

Die Adressen der weltweiten Beckhoff Niederlassungen und Vertretungen entnehmen Sie bitte unserer Internetseite: [www.beckhoff.com](https://www.beckhoff.com/)

Dort finden Sie auch weitere Dokumentationen zu Beckhoff Komponenten.

#### **Beckhoff Support**

Der Support bietet Ihnen einen umfangreichen technischen Support, der Sie nicht nur bei dem Einsatz einzelner Beckhoff Produkte, sondern auch bei weiteren umfassenden Dienstleistungen unterstützt:

- Support
- Planung, Programmierung und Inbetriebnahme komplexer Automatisierungssysteme
- umfangreiches Schulungsprogramm für Beckhoff Systemkomponenten

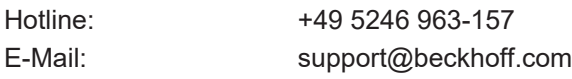

#### **Beckhoff Service**

Das Beckhoff Service-Center unterstützt Sie rund um den After-Sales-Service:

- Vor-Ort-Service
- Reparaturservice
- Ersatzteilservice
- Hotline-Service

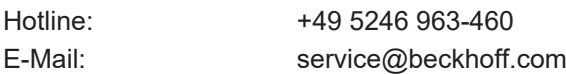

#### **Beckhoff Unternehmenszentrale**

Beckhoff Automation GmbH & Co. KG

Hülshorstweg 20 33415 Verl Deutschland

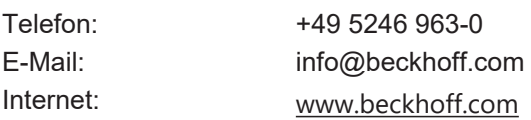

Mehr Informationen: **[www.beckhoff.com/de-de/produkte/motion](https://www.beckhoff.com/de-de/produkte/motion)**

Beckhoff Automation GmbH & Co. KG Hülshorstweg 20 33415 Verl **Deutschland** Telefon: +49 5246 9630 [info@beckhoff.com](mailto:info@beckhoff.de?subject=AX2000-B110) [www.beckhoff.com](https://www.beckhoff.com)

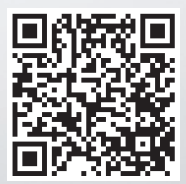